Steering **Charte graphique**

### **Table des matières**

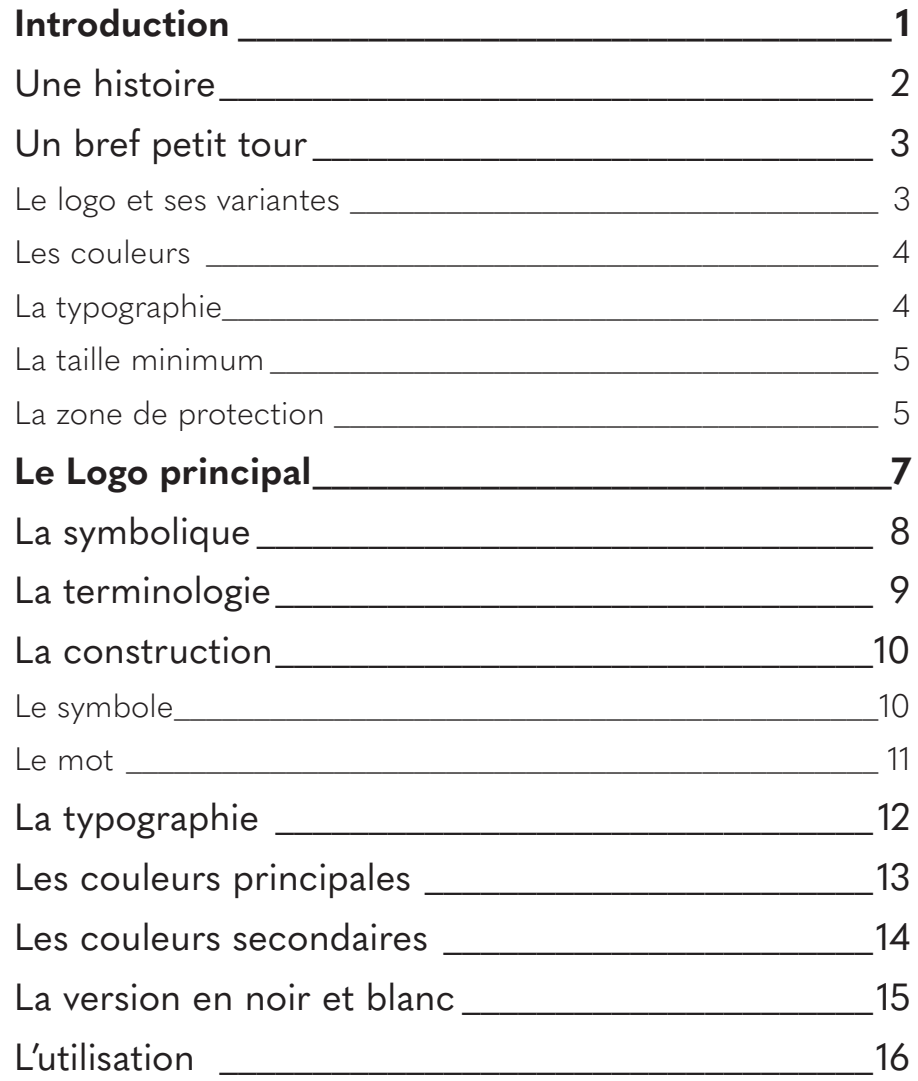

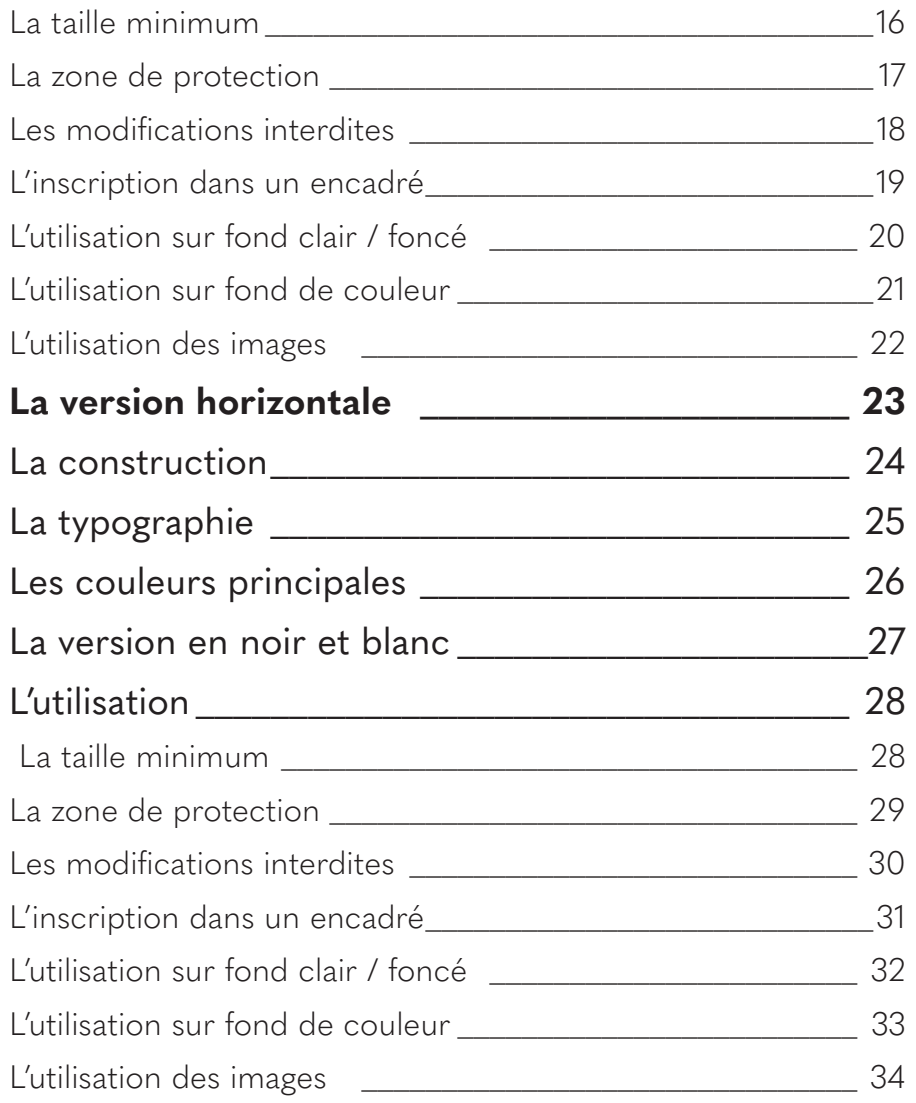

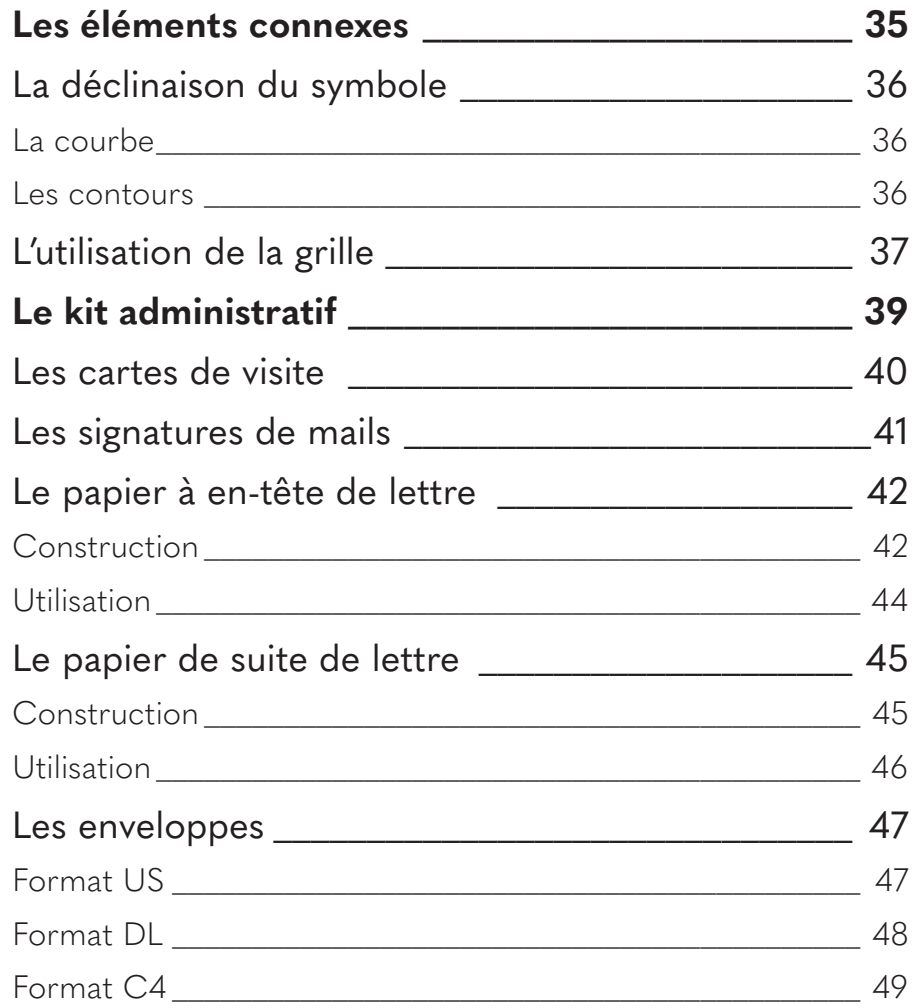

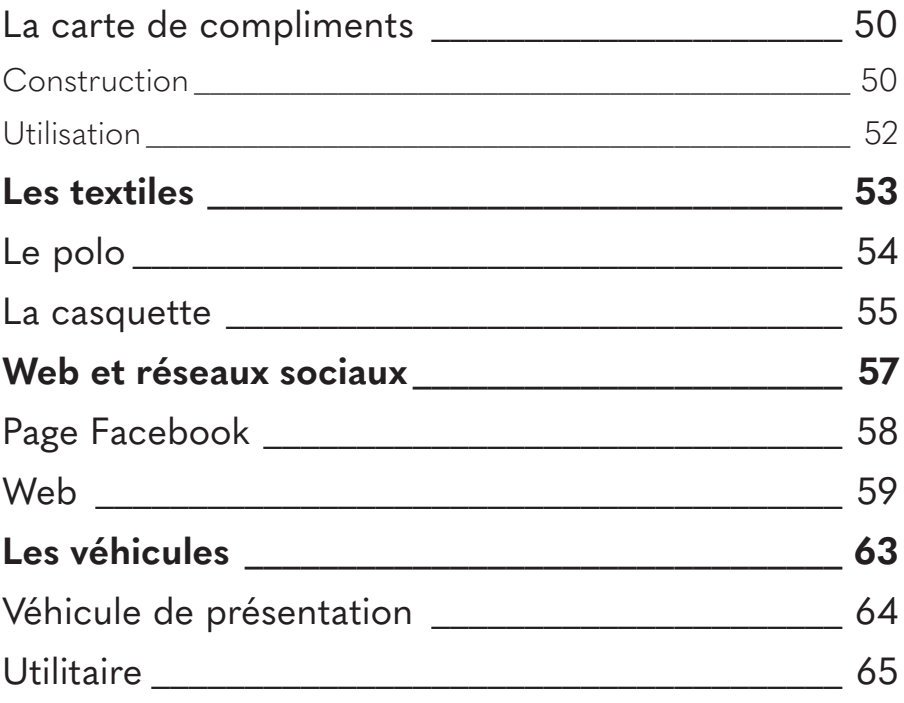

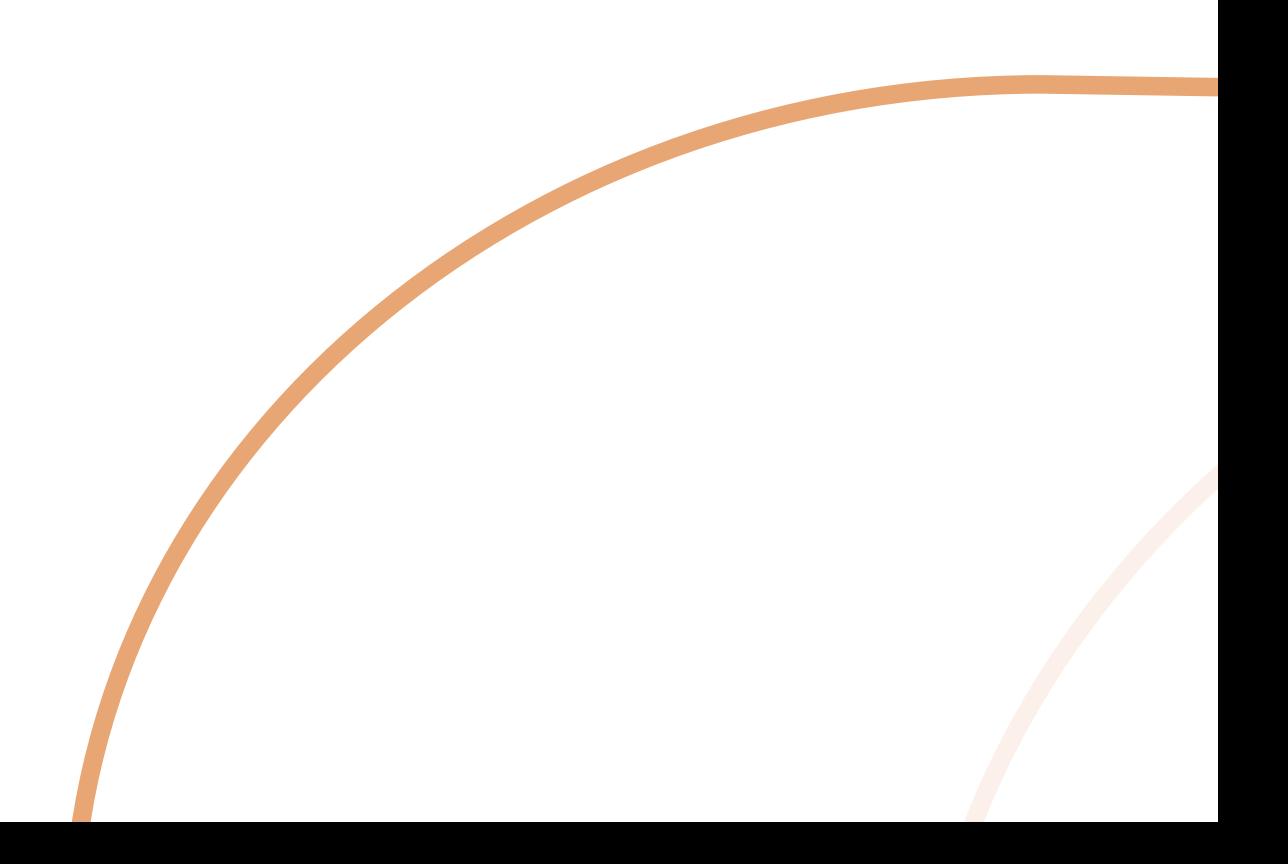

### **1. Introduction**

### Une histoire

L'identité graphique de Steering est la synthèse de trois éléments chers à Steering et à son public.

**Les voitures anglaises** sont de véritables petits bijoux à collectionner et à partager.

**Les belles routes sinueuses** sont le terrain de jeu des passionnés d'automobile.

Les amoureux de voitures aiment avant tout **partager leur passion** et en discuter entre eux.

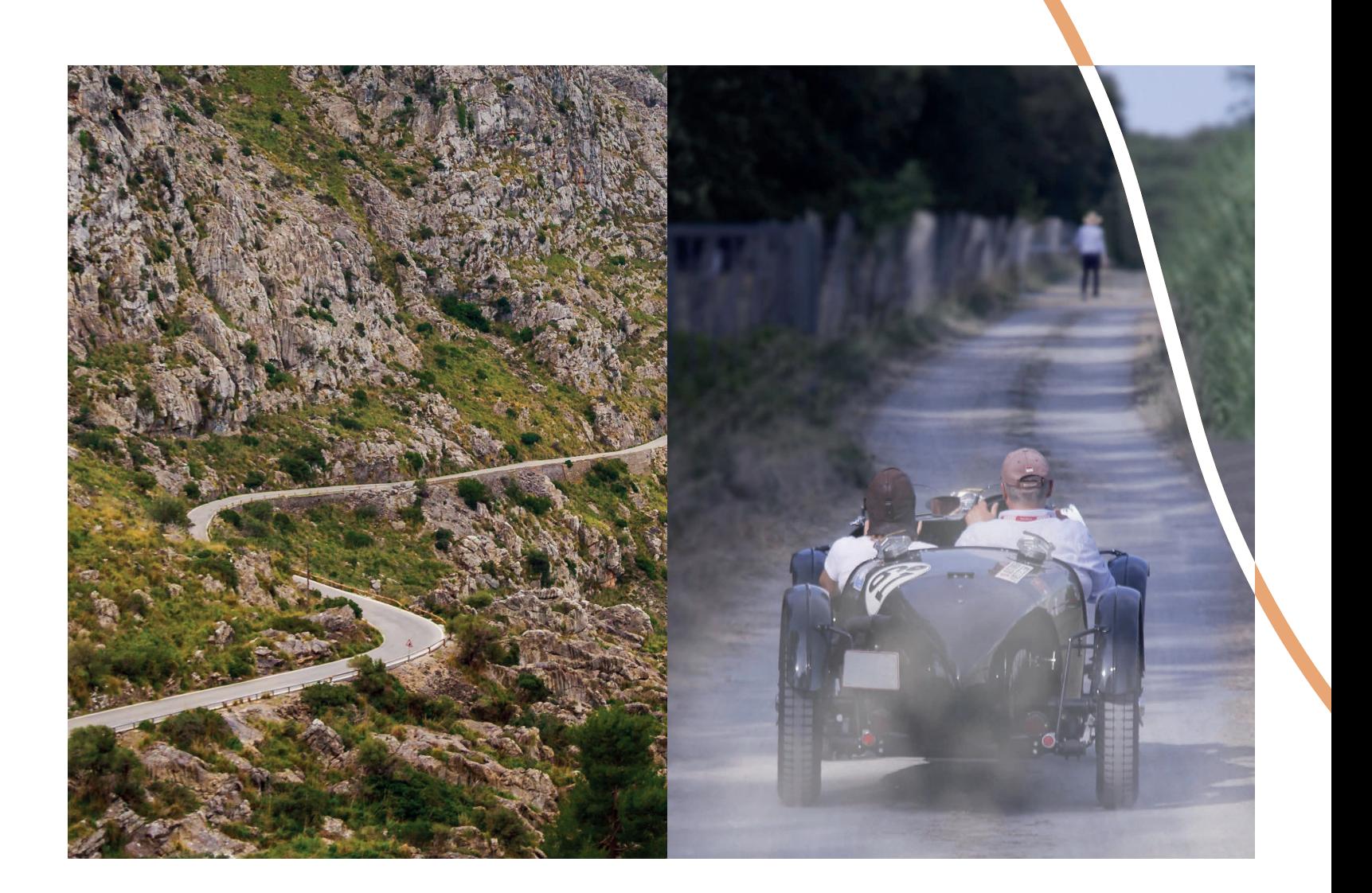

### Un bref petit tour

Le logo et ses variantes

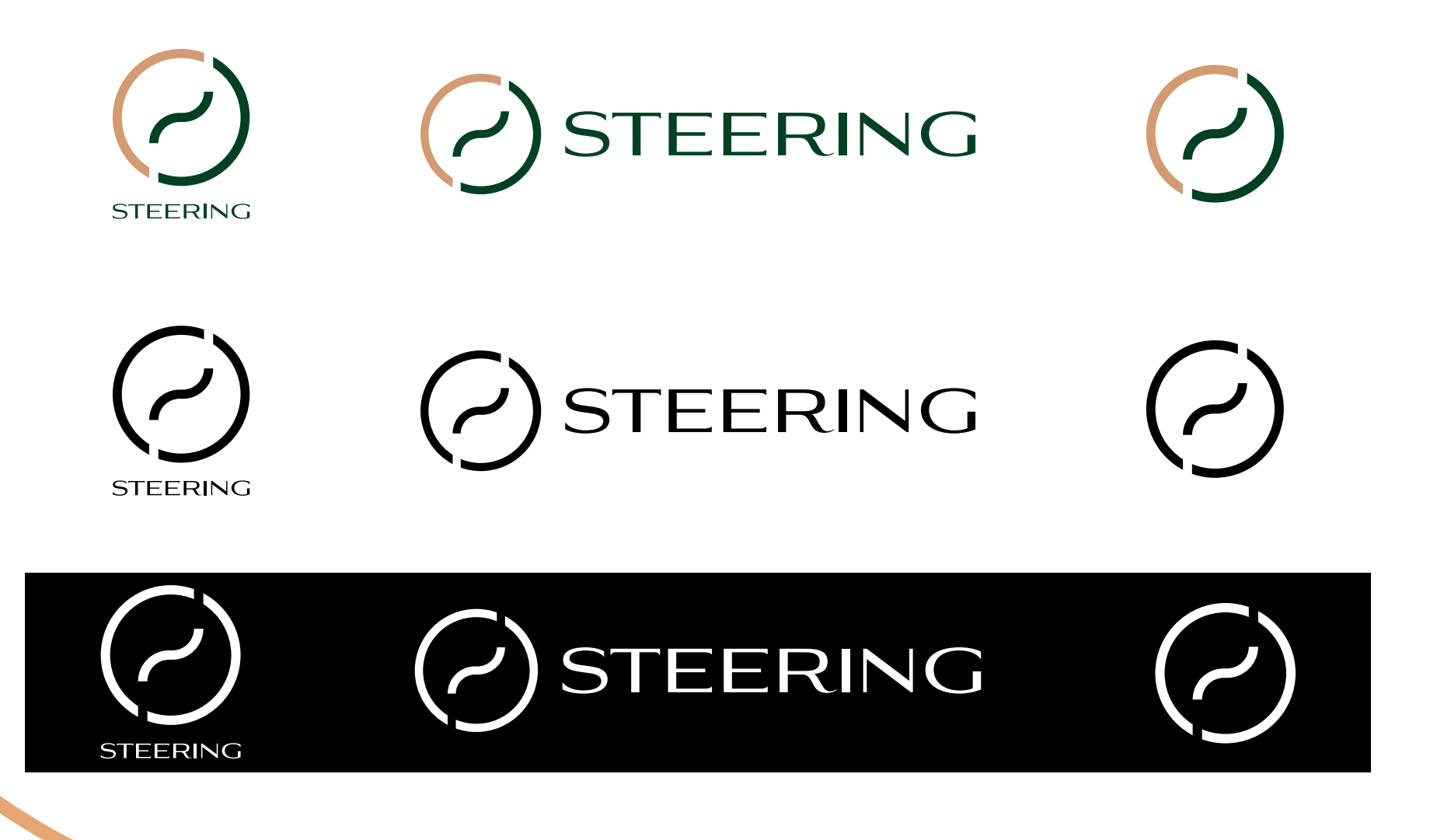

#### Les couleurs

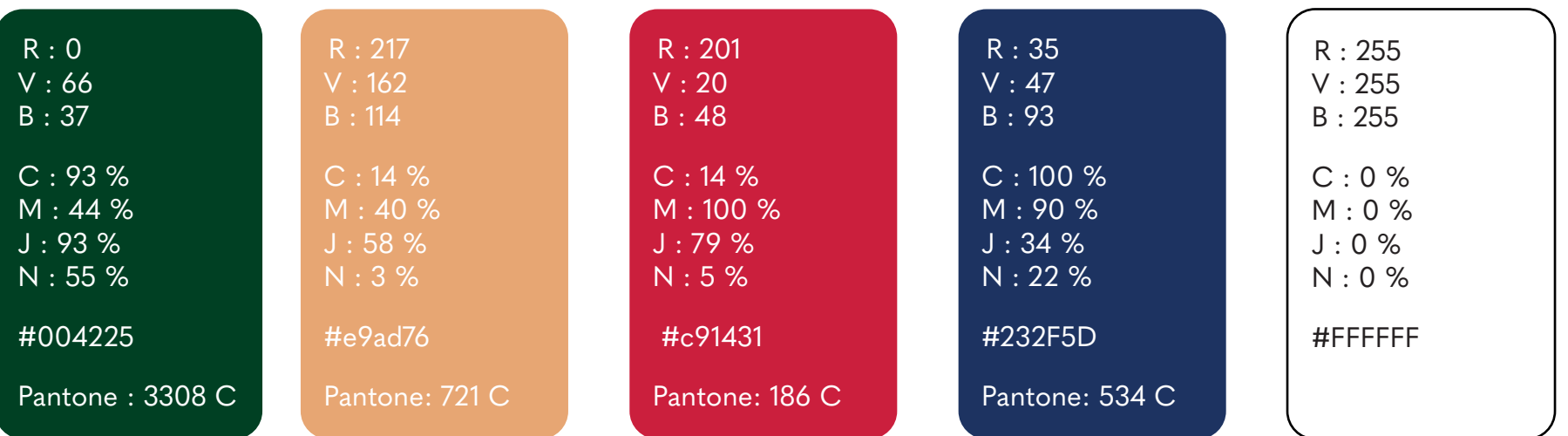

### La typographie

Quasimoda

abcdefghijklmnopqrstuvwxyz ABCDEFGHIJKLMNOPQRSTUVWXYZ 0123456789

### La taille minimum

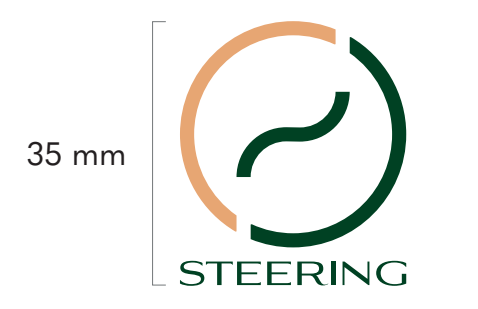

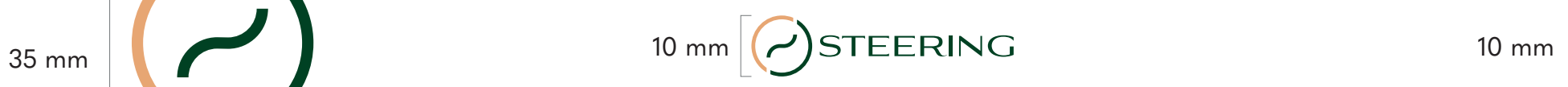

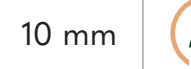

#### La zone de protection

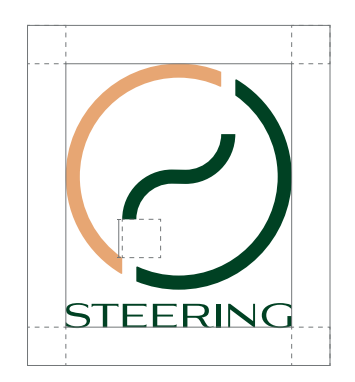

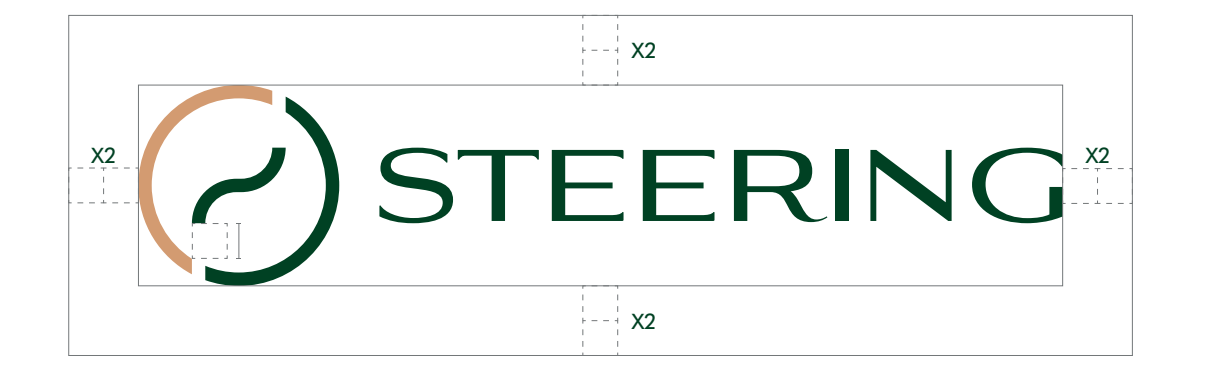

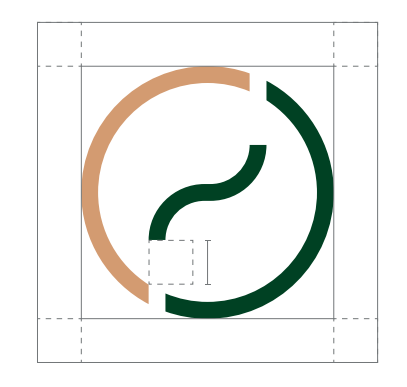

## **2.Le Logo principal**

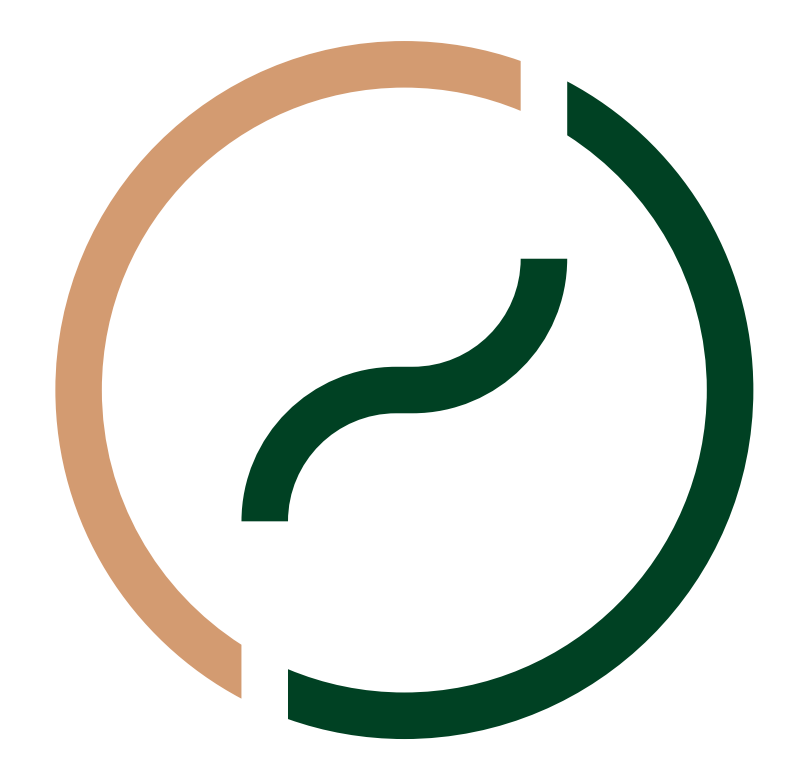

### STEERING

### La symbolique

La courbe centrale représente une route qui parcourt le logo de la base vers le haut.

Cette courbe est inscrite dans un cercle qui symbolise un volant, une roue (le cercle est très présent dans le milieu de l'automobile).

Le cercle est coupé par la courbe et donne deux formes qui per mettent au logo d'avoir un mouvement de rotation (mouvement d'une roue). Ces deux formes symbolisent également deux passionnés qui partagent leur passion, cette dernière étant représentée par la courbe.

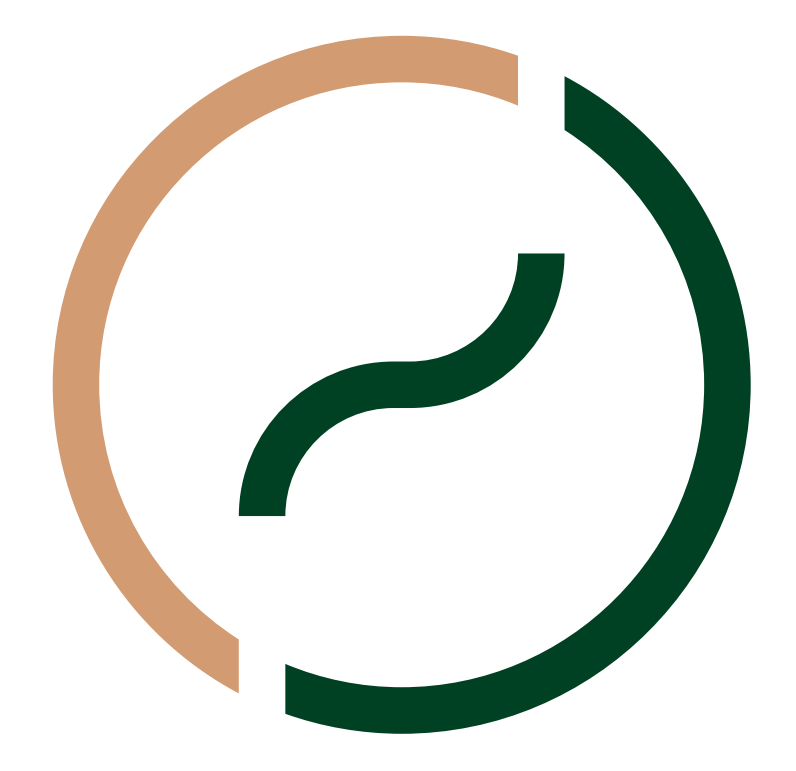

8

### **STEERING**

### La terminologie

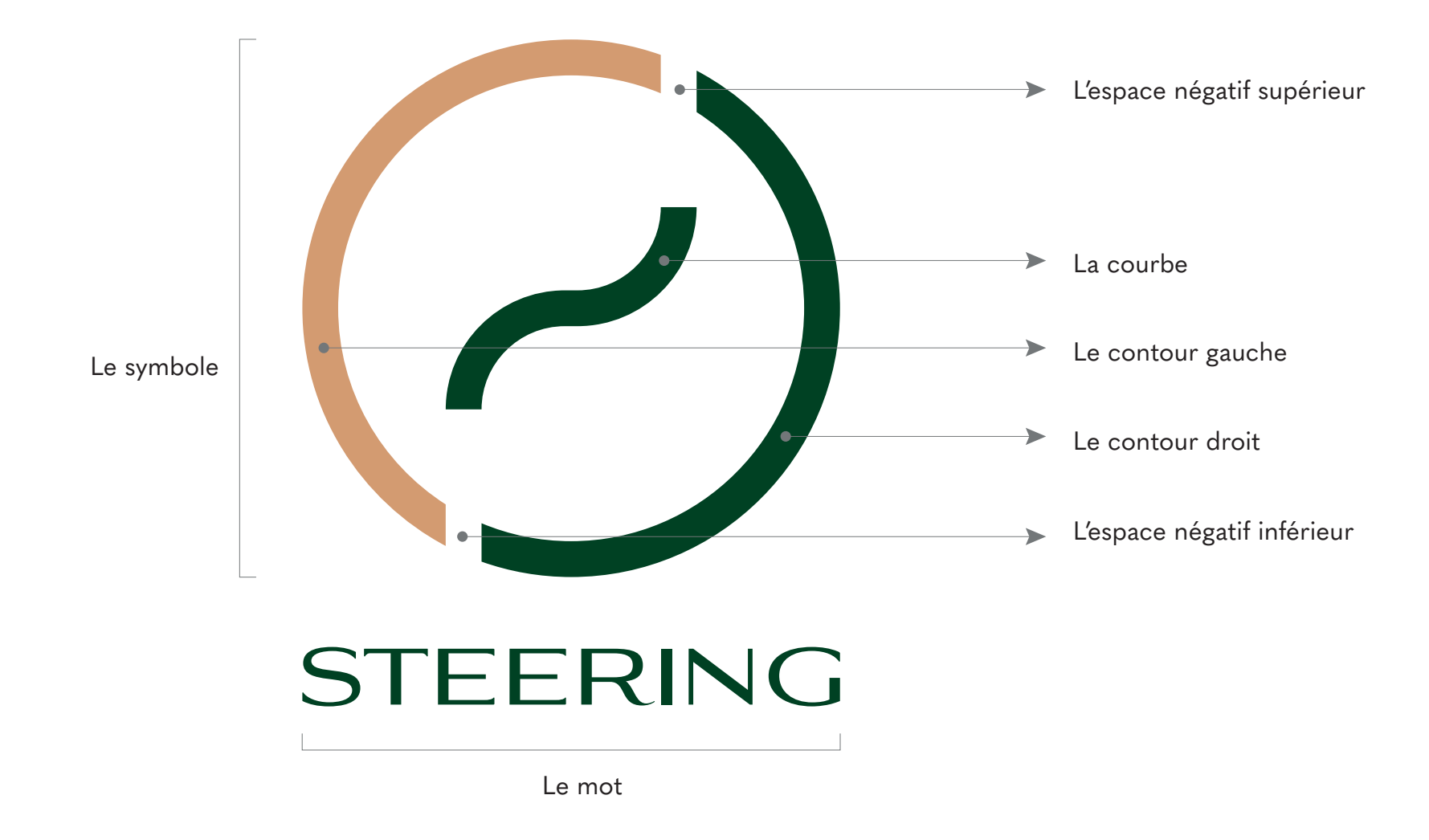

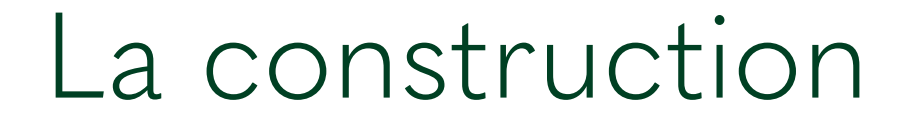

### Le symbole

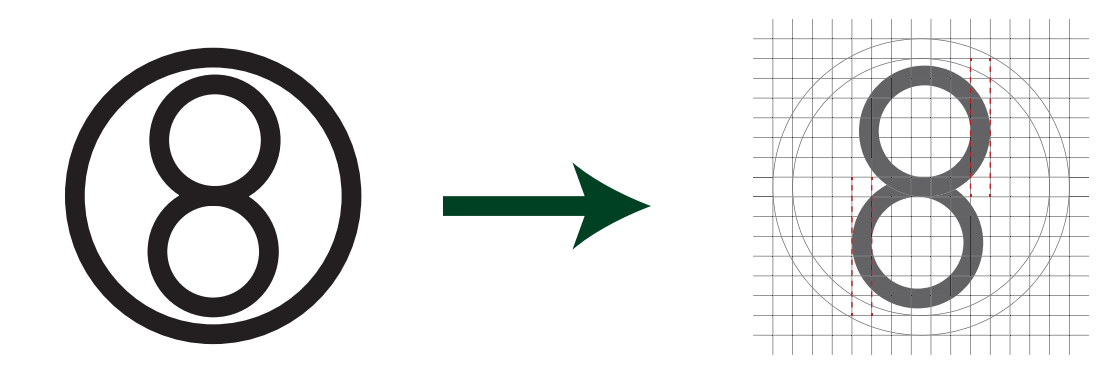

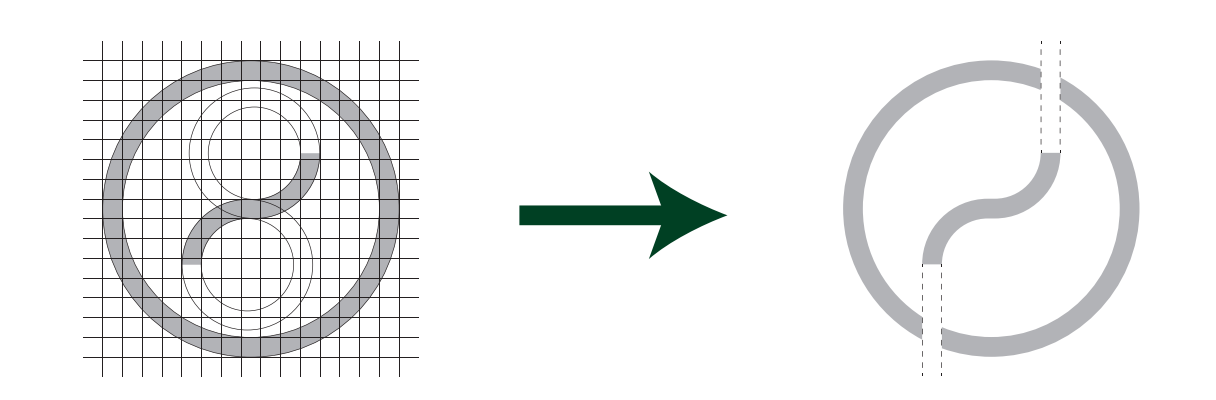

 $1<sup>1</sup>$  Le mot

STEERING STEERING STEERING STEERING

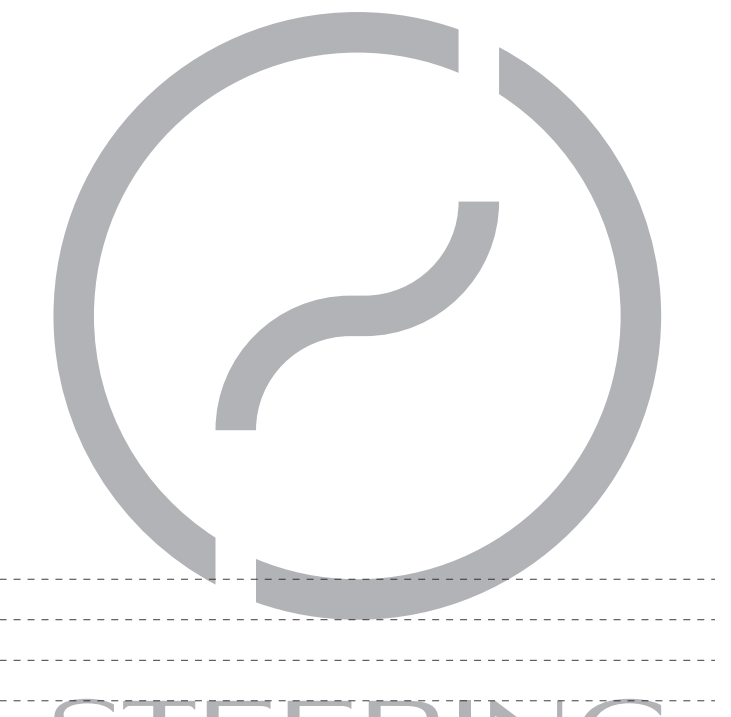

STEERING

# La typographie

#### ABCDEFGHIJKLMNOPQRSTUVWXYZ 0123456789

La police du logo est *Aviano Flare Regular*. Celle-ci a été adaptée au symbole afin d'obtenir un ensemble homogène.

Cette police est utilisée seulement pour le logo. Pour toutes autres utilisations, ce sera la police principale qui sera utilisée.

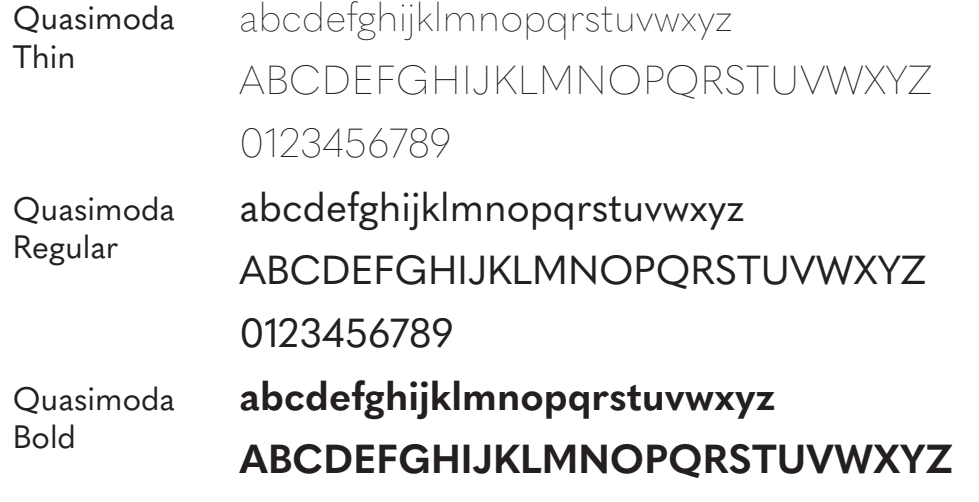

**0123456789**

La police principale est *Quasimoda*, celle-ci sera utilisée dans les différentes applications. Elle dispose d'un grand choix de graisses qui peuvent être utilisées.

### Les couleurs principales

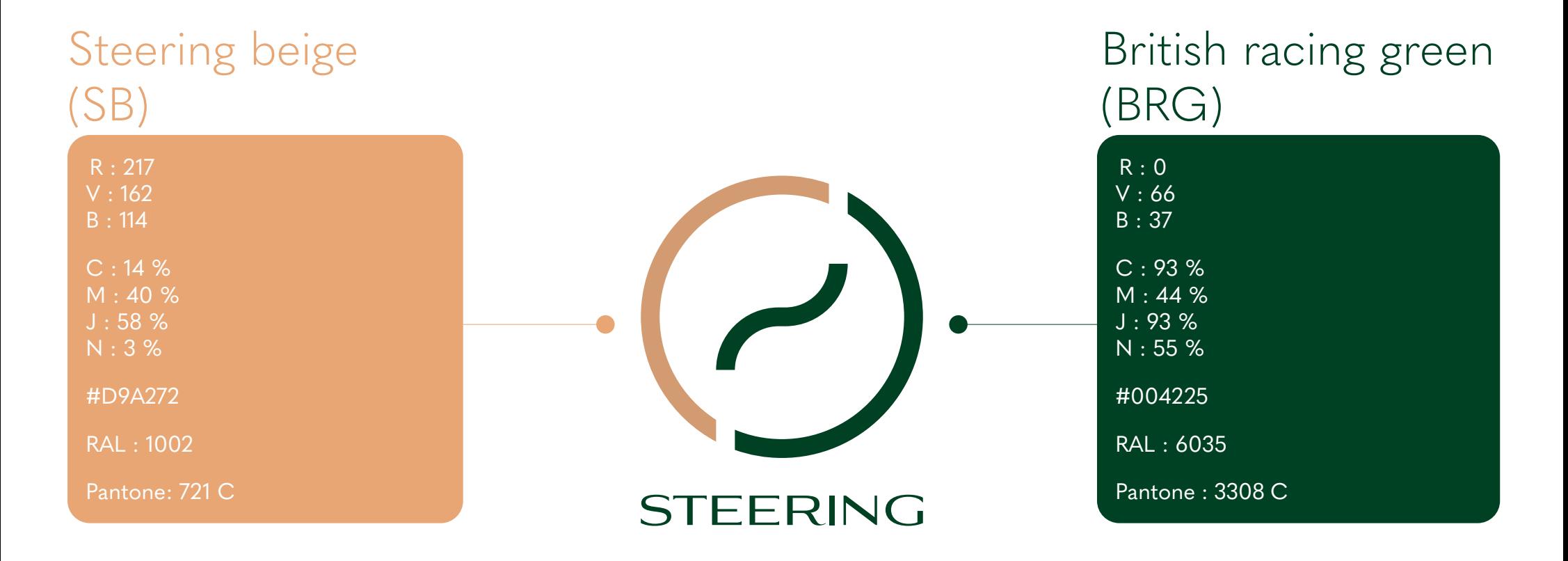

Les couleurs fournies doivent impérativement être présentes dans les différentes compositions visuelles en lien avec Steering. En aucun cas, ces codes ne peuvent être modifés. Ci-contre se trouve la liste des différents codes et leur utilisation.

RVB : utilisation pour le multimedia CMJN : utilisation pour l'impression en quadrichromie HTML : utilisation pour le web RAL : utilisation en carrosserie et en peinture Pantone : utilisation pour l'impression en une ou deux couleurs

### Les couleurs secondaires

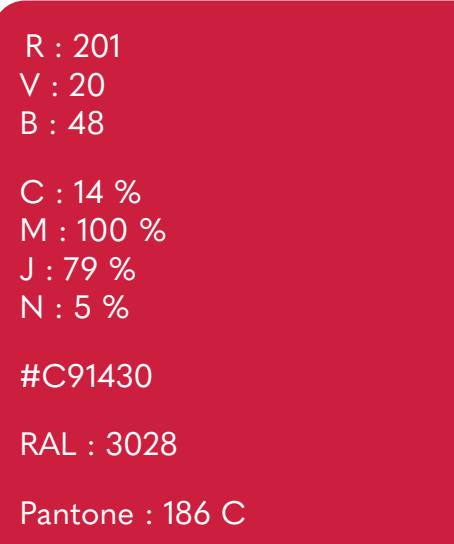

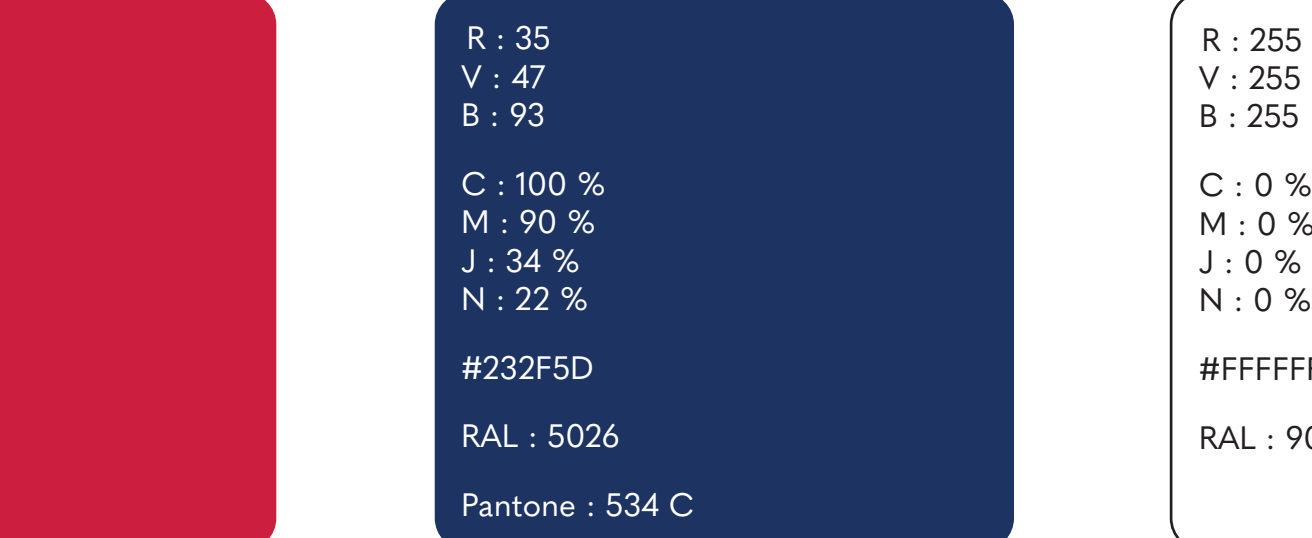

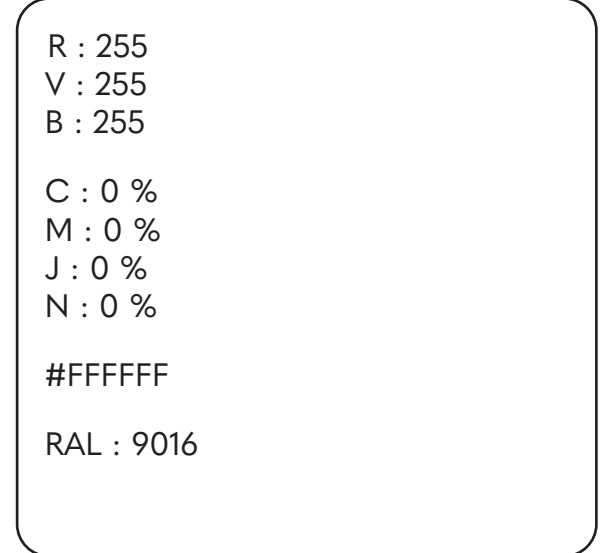

### La version en noir et blanc

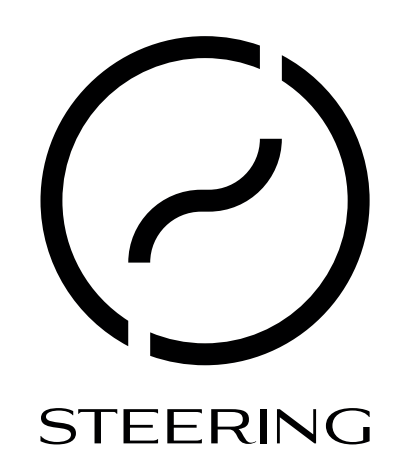

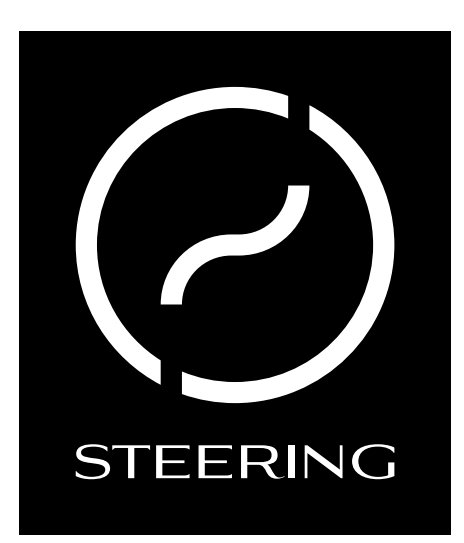

Le logo en noir ou en blanc doit être utilisé lorsque la version en couleur ne peut être utilisée (fond de couleur, image,...).

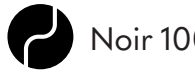

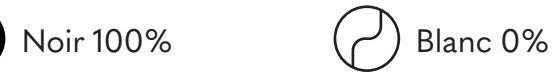

### L'utilisation

La taille minimum

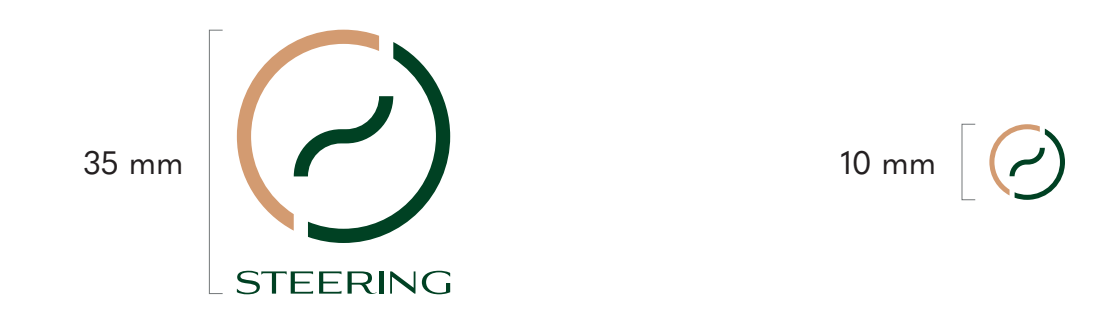

Afin de garder une bonne lisibilité du logo de Steering, le logo avec le mot ne doit pas être inférieur à 35mm de hauteur. Le logo avec le symbole seul ne doit pas être inférieur à 10 mm de hauteur.

#### La zone de protection

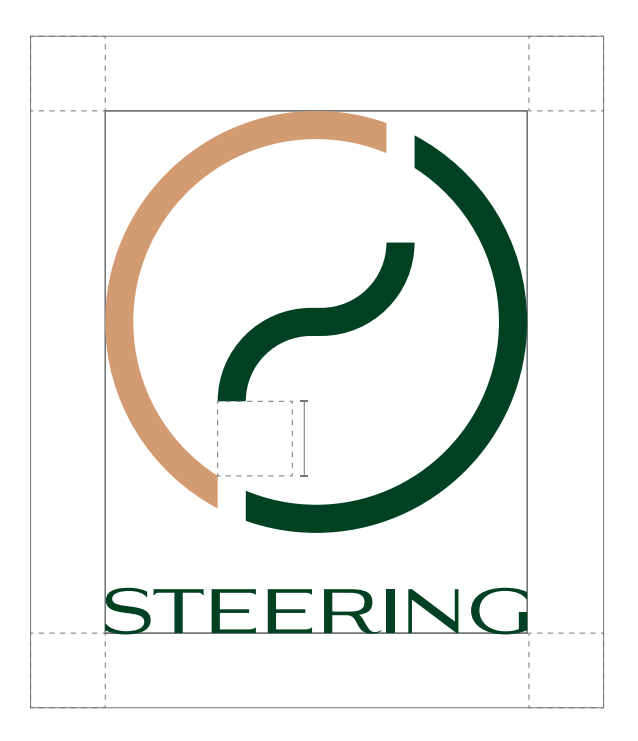

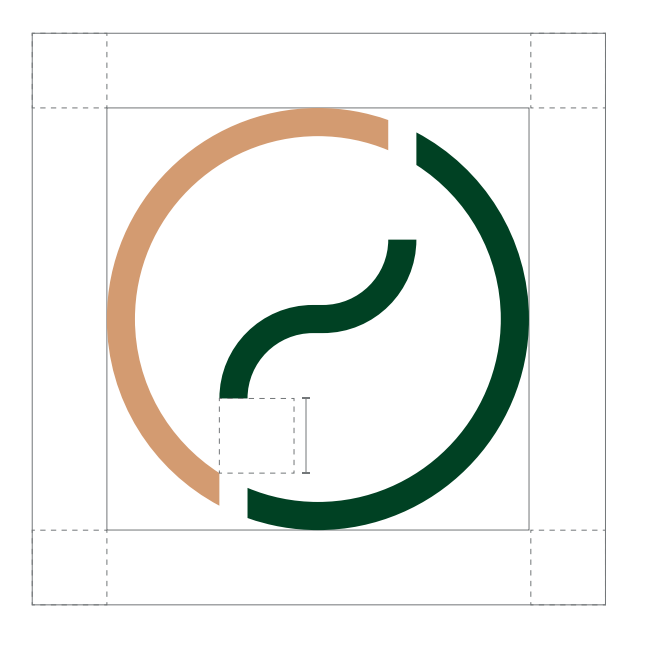

La zone de protection définit la zone nécessaire au logo pour sa bonne lisibilité. Aucun élément ne peut y être représenté.

Cette zone est défnie par la distance entre la base de la courbe et le coin supérieur de la base du contour gauche (comme illustré ci-dessus).

#### Les modifications interdites

Le logo ne peut en aucun cas subir de changements. Voici quelques exemples de changements interdits :

Modification des couleurs

**STEERING STEERING** 

Changement de Typographie

Steering **STEERING** 

**STEERING STEERING** 

**STEERING STEERING** 

Déplacement d'un élément

Déformation

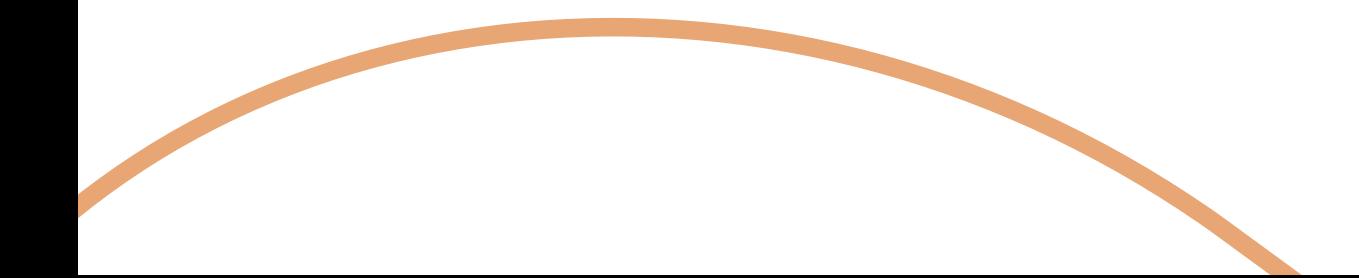

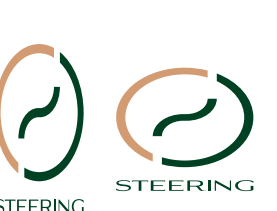

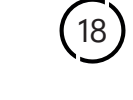

#### L'inscription dans un encadré

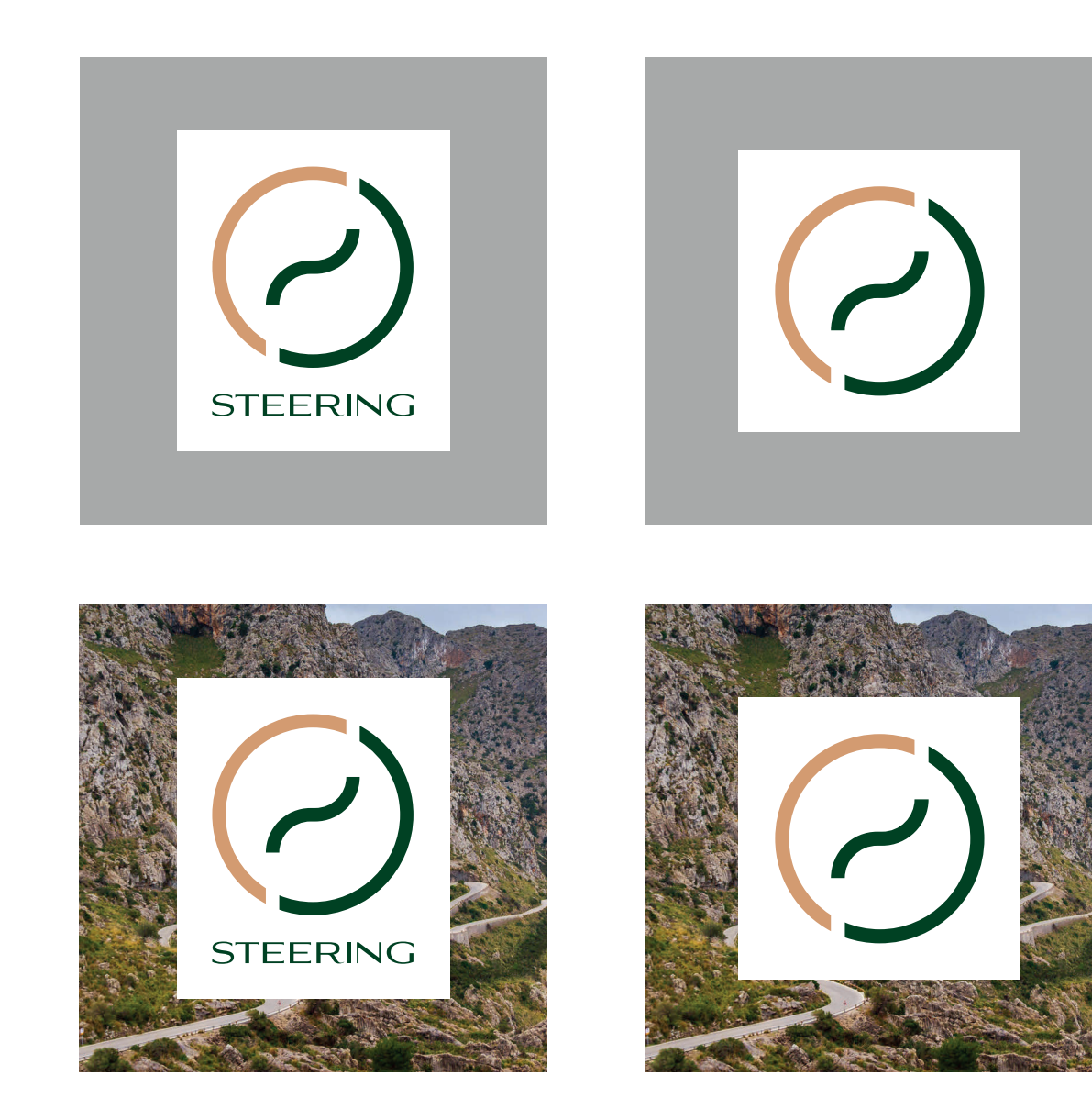

Le logo peut-être inscrit dans un encadré. Celui-ci reprend le même principe de construction que la zone de protection (Page 17).

#### L'utilisation sur fond clair / foncé

Le choix du logo dépend de la luminosité du fond comme illustré ci-dessous.

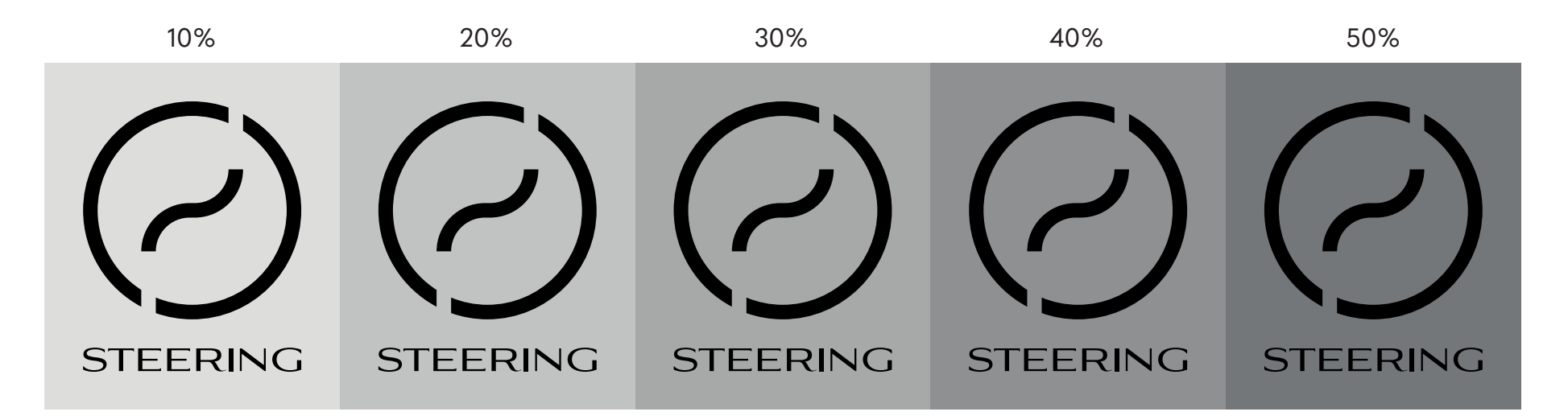

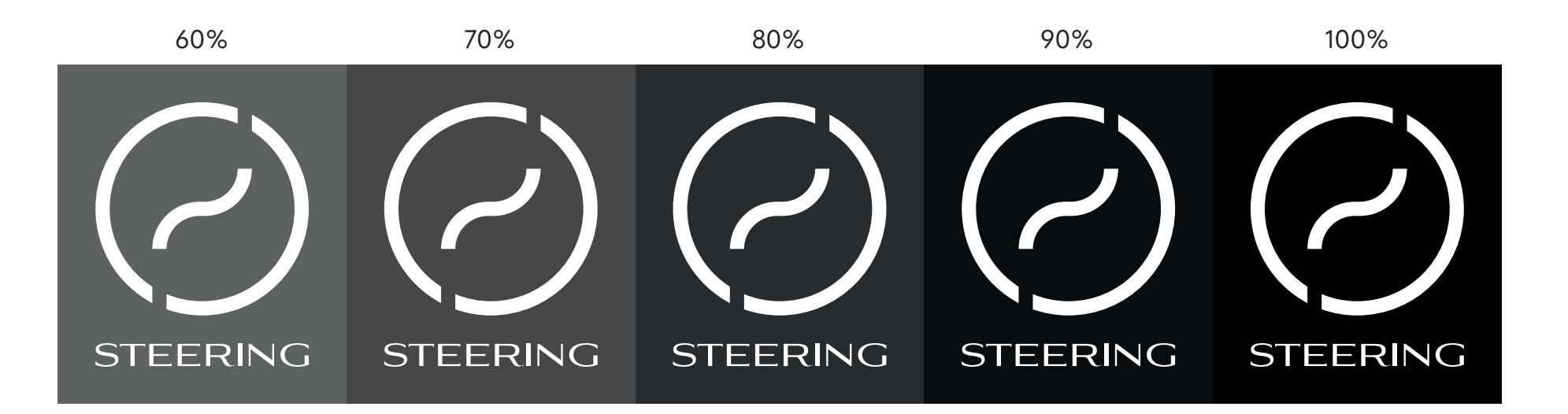

#### L'utilisation sur fond de couleur

Sur fond de couleur, c'est la version noir et blanc qui doit être utilisée. Le choix entre ces deux versions doit être fait selon la lisibilité comme illustré ci-contre.

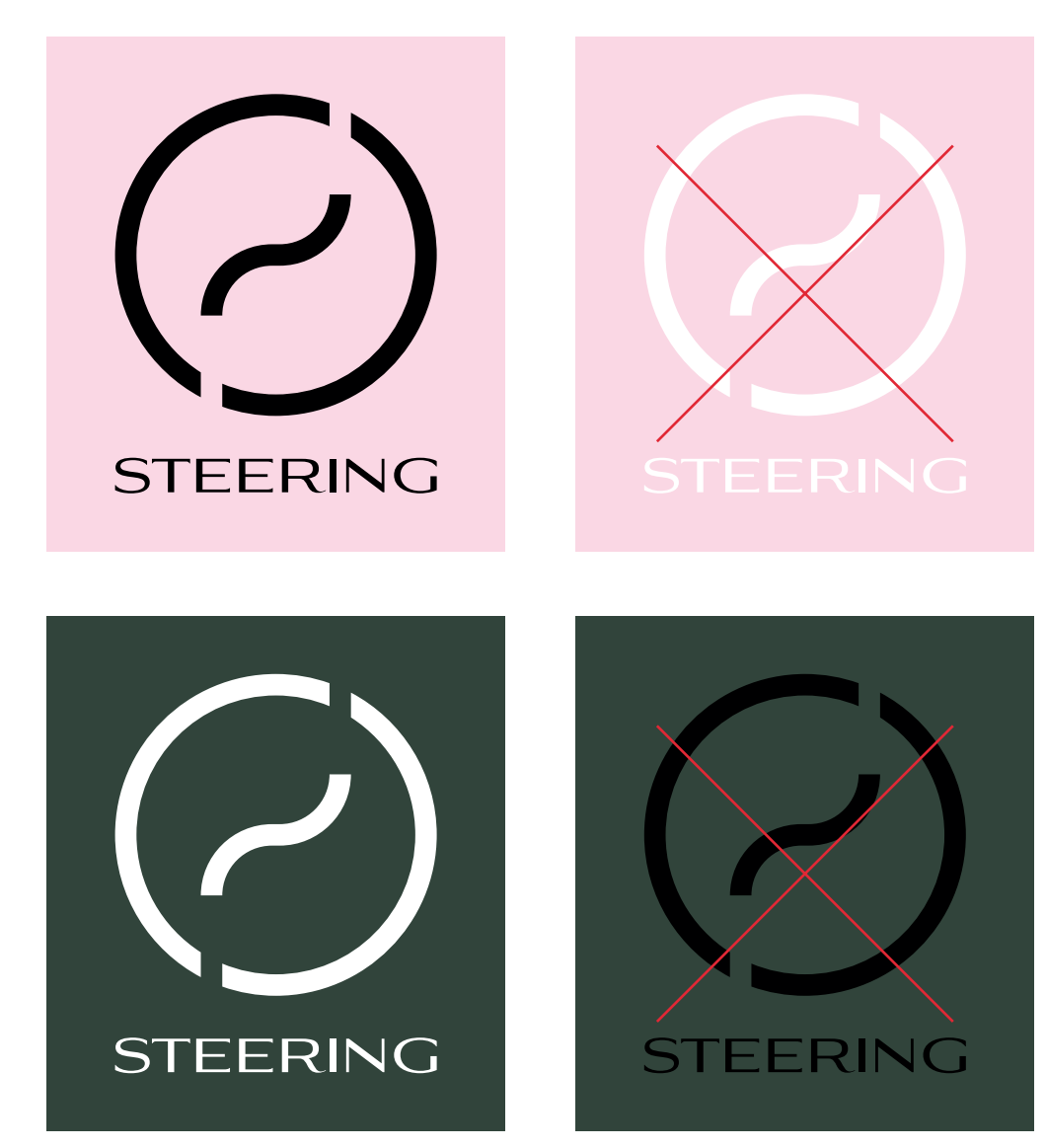

#### L'utilisation des images

Afin d'utiliser le logo sur des images, deux choix sont possibles. Le logo dans l'encadré (cf. P18) ou l'utilisation de la version en noir/blanc (cf. 19). Le choix entre la version noire ou la version blanche doit se faire dans le but de rendre le logo le plus visible possible.

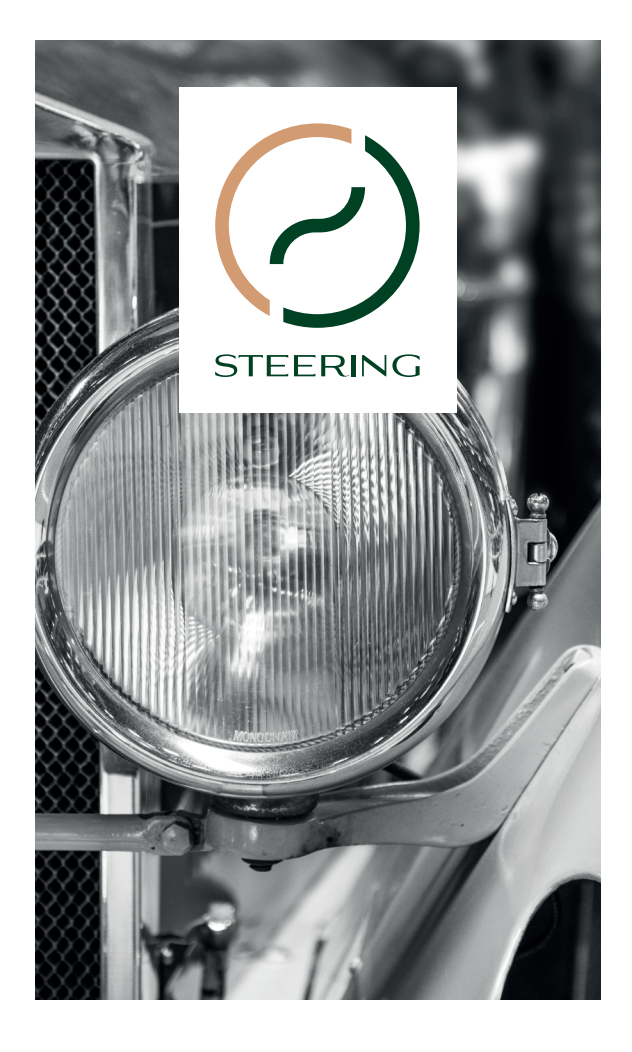

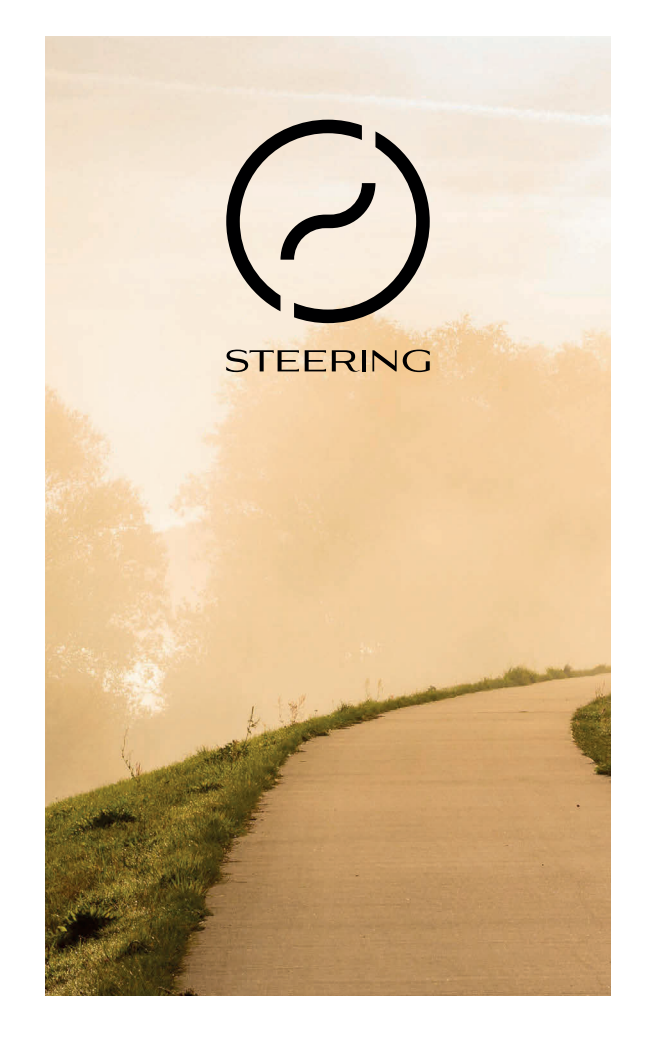

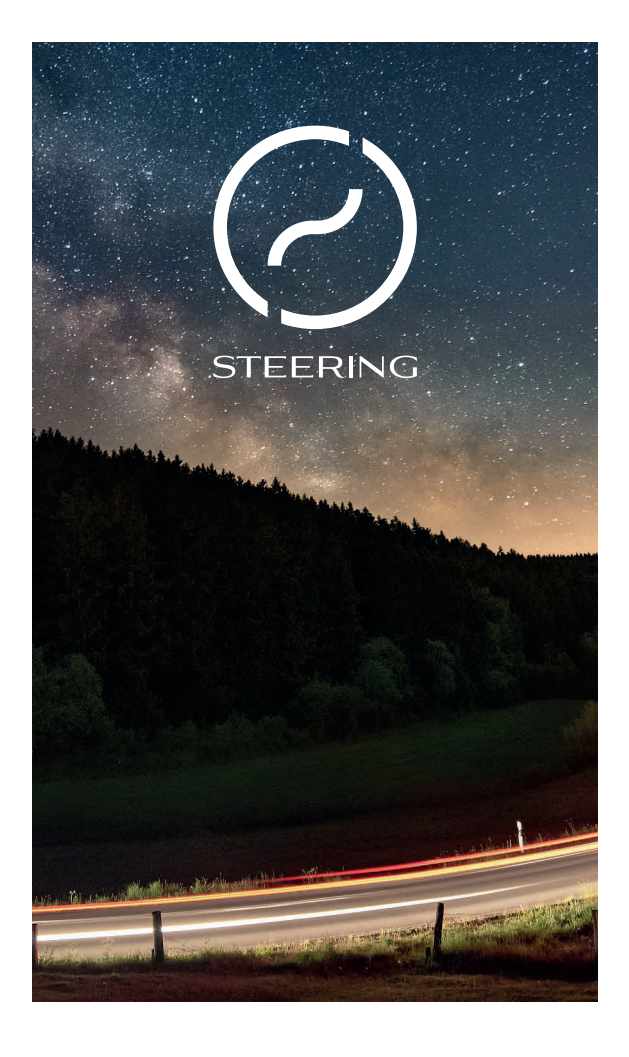

### **3.La version horizontale**

# ( )STEERING

Le logo en version horizontale sera réservé à une utilisation ou la version principale n'est pas possible. Il utilise les mêmes couleurs (cf. p12) et la même typographie (cf. 11).

### La construction

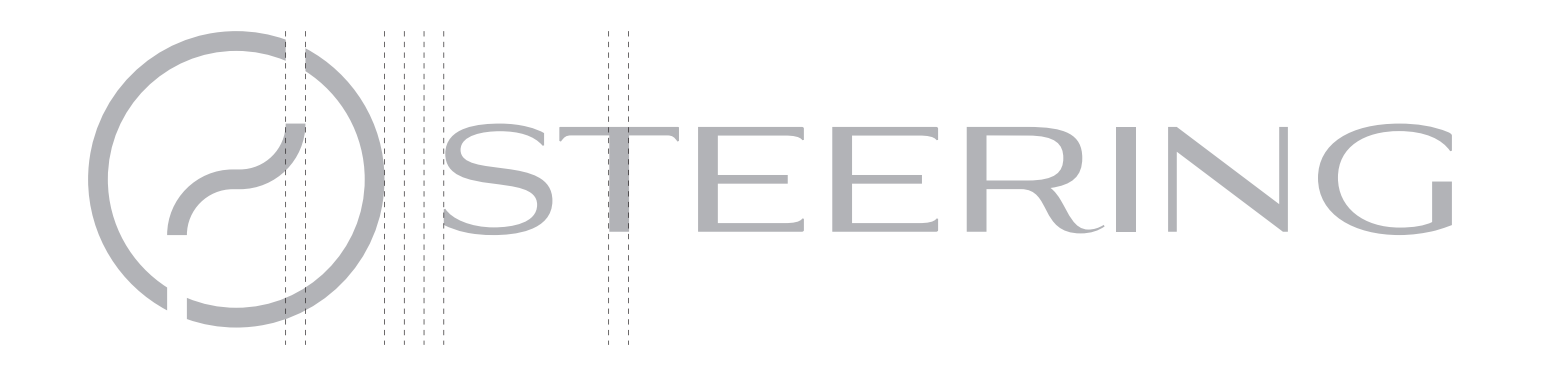

# La typographie

#### ABCDEFGHIJKLMNOPQRSTUVWXYZ 0123456789

La police du logo est *Aviano Flare Regular*. Celle-ci a été adaptée au symbole afin d'obtenir un ensemble homogène.

Cette police est utilisée seulement pour le logo. Pour toute autre utilisation ce sera la police principale qui sera utilisée

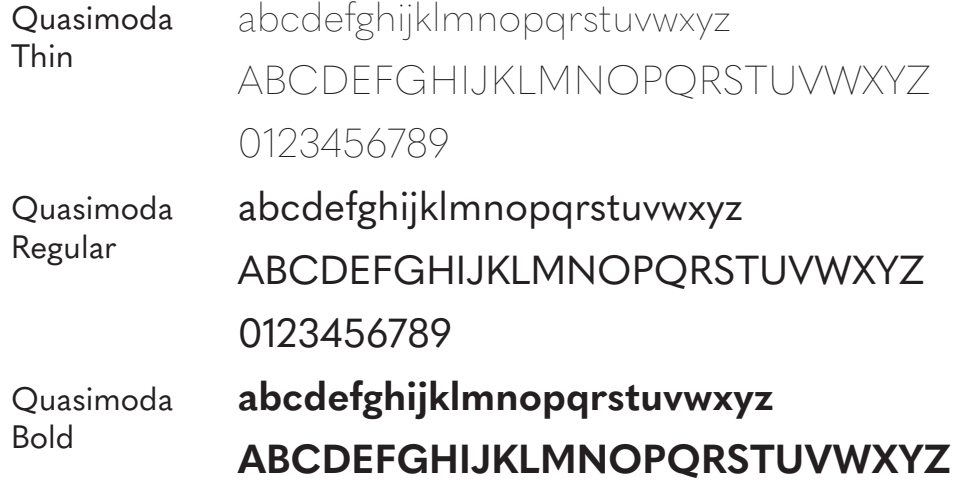

**0123456789**

La police principale est *Quasimoda*, celle-ci sera utilisée pour les différentes applications. Elle dispose d'un grand choix de graisses qui peuvent être utilisées

### Les couleurs principales

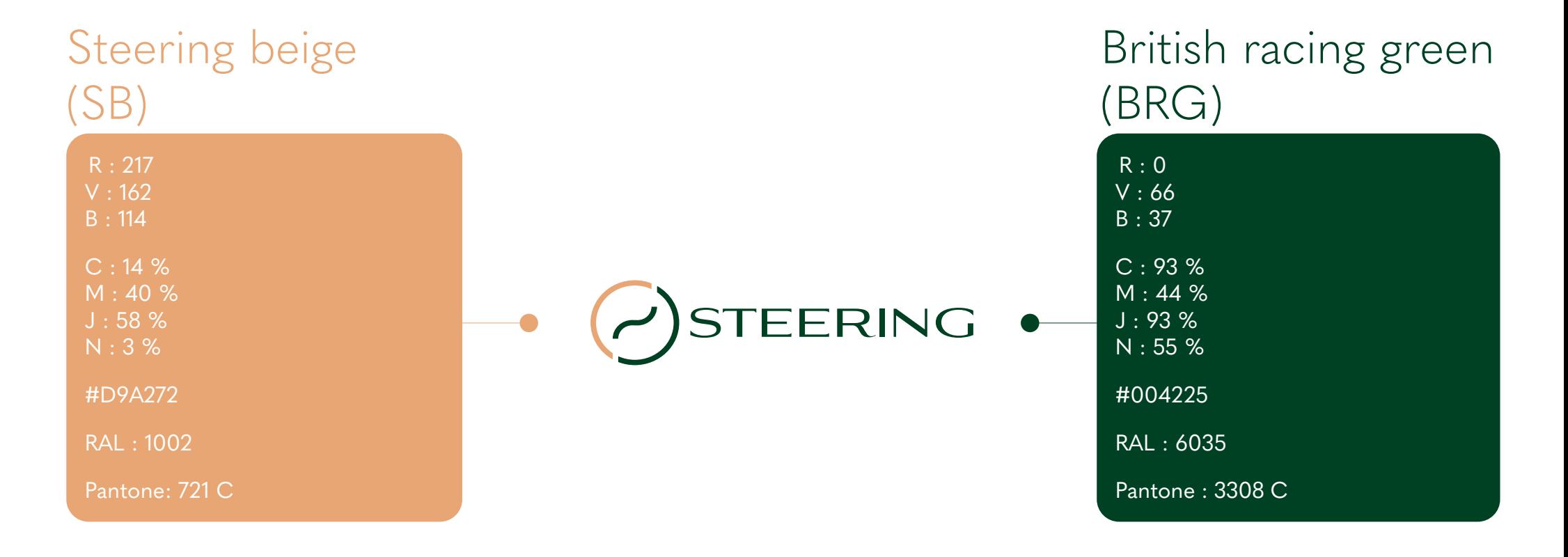

Les couleurs fournies doivent impérativement être présentes dans les différentes compositions visuelles en lien avec Steering. En aucun cas, ces codes ne peuvent être modifés. Ci-contre se trouve la liste des différents codes et leur utilisation.

RVB : utilisation pour le multimedia CMJN : utilisation pour l'impression en quadrichromie HTML : utilisation pour le web RAL : utilisation en carrosseriwe, en peinture Pantone : utilisation pour l'impression en une ou deux couleurs

### La version en noir et blanc

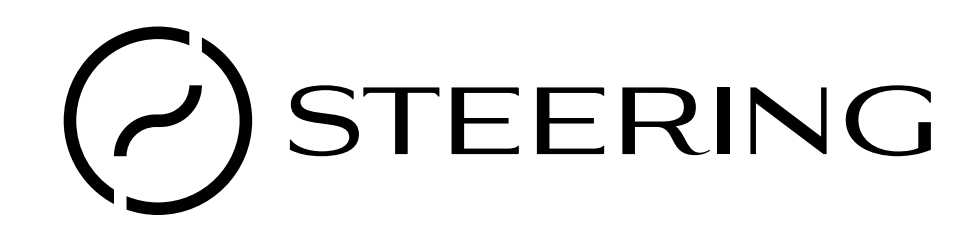

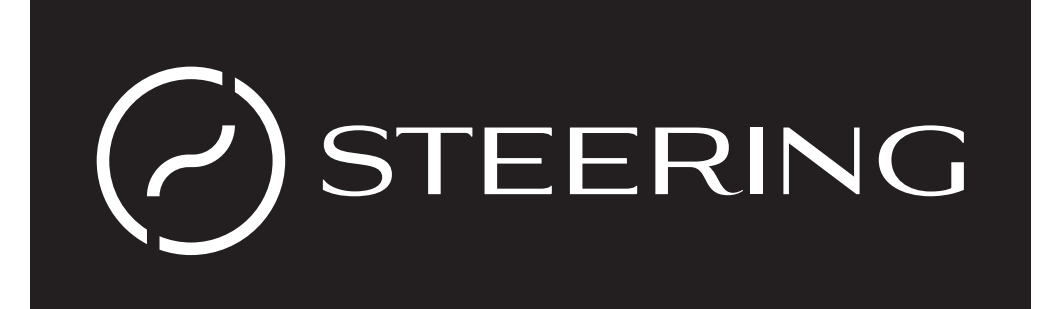

Le logo en noir ou en blanc doit être utilisé lorsque la version en couleur ne peut être utilisée.

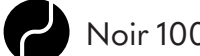

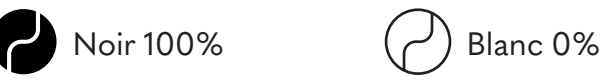

### L'utilisation

La taille minimum

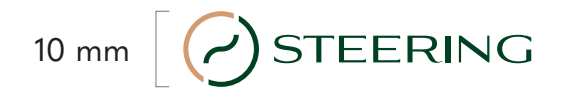

Afin de garder une bonne lisibilité du logo de Steering, le logo avec le mot ne doit pas être inférieur à 35mm de hauteur. Le logo avec le symbole seul ne doit pas être inférieur à 10 mm de hauteur.

#### La zone de protection

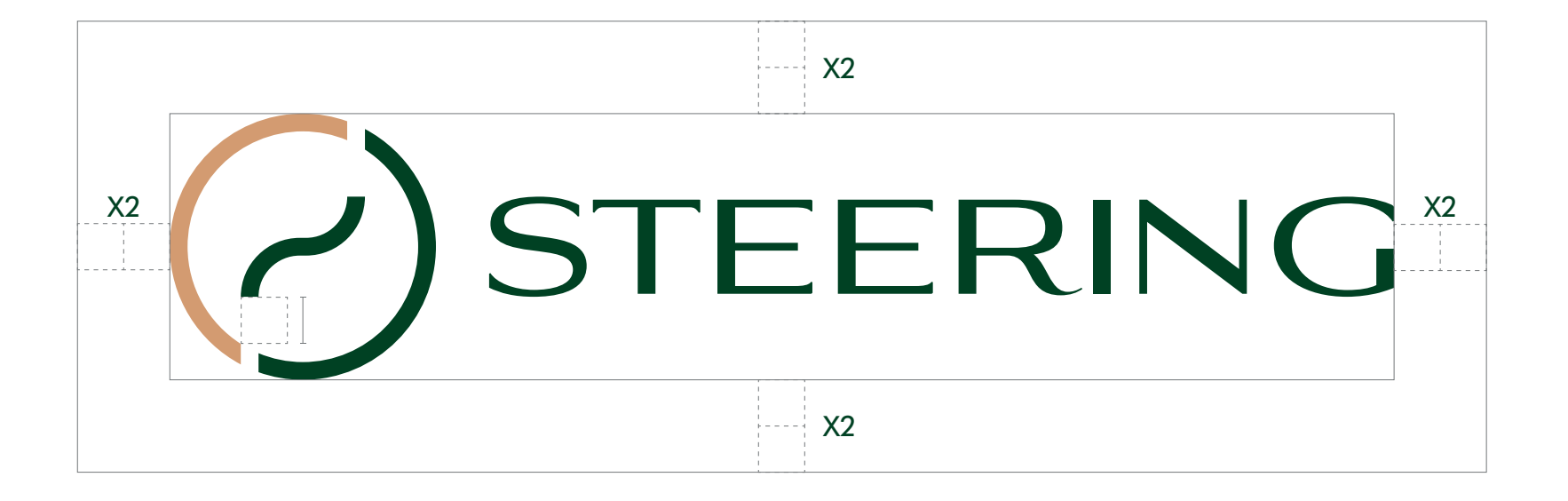

La zone de protection définit la zone nécessaire au logo pour sa bonne lisibilté. Aucun élément ne peut y être représenté.

Cette zone est défnie par la distance entre la base de la courbe et le coin supérieur de la base du contour gauche. Cette distance doit être doublée (comme illustré ci-dessus).

### Les modifications interdites

Le logo ne peut en aucun cas subir de changement. Voici quelques exemples de changements interdits :

Modifcations des couleurs

Changement de typographie

Déformation

Déplacement d'un élément

**STEERING STEERING** 

30

**STEERING** Steering

**STEERING STEERING** 

**STEERING** STEERING (

#### L'inscription dans un encadré

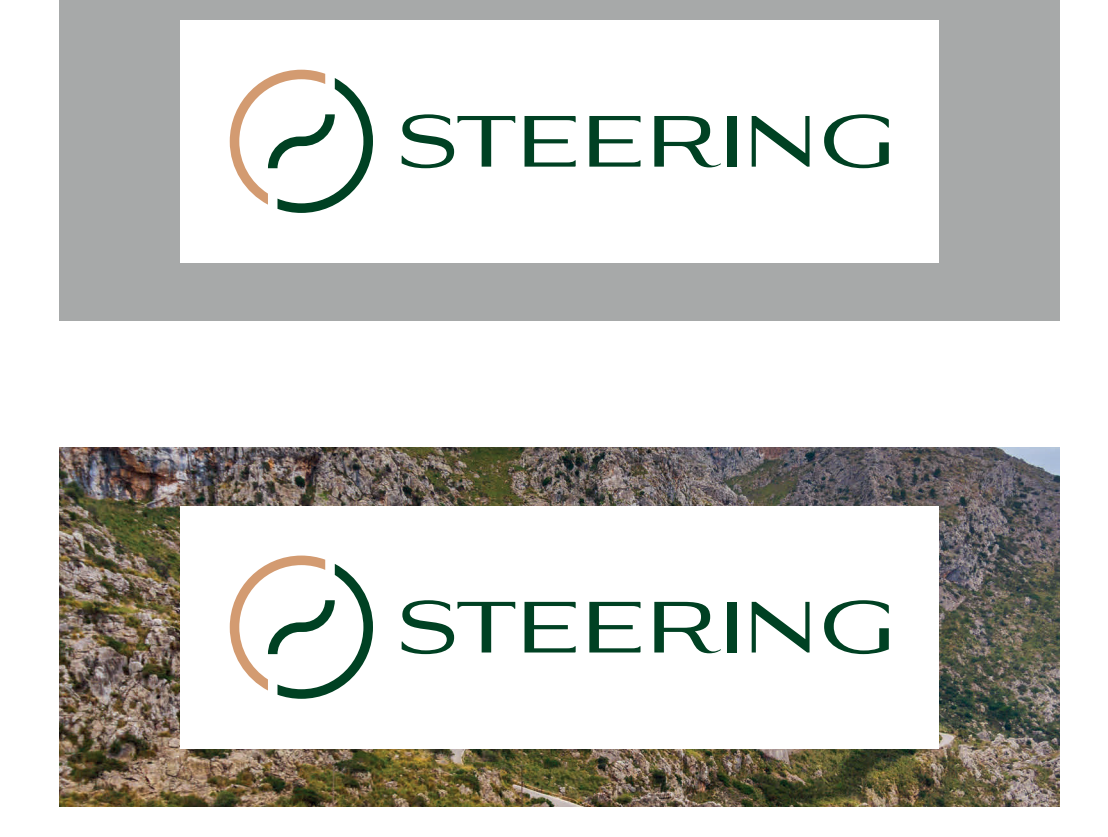

Le logo peut être inscrit dans un encadré. Celui-ci reprend le même principe de construction que la zone de protection (cf. P31)

### L'utilisation sur fond clair / foncé

Le choix du logo dépend de la luminosité du fond comme illustré ci-dessous.

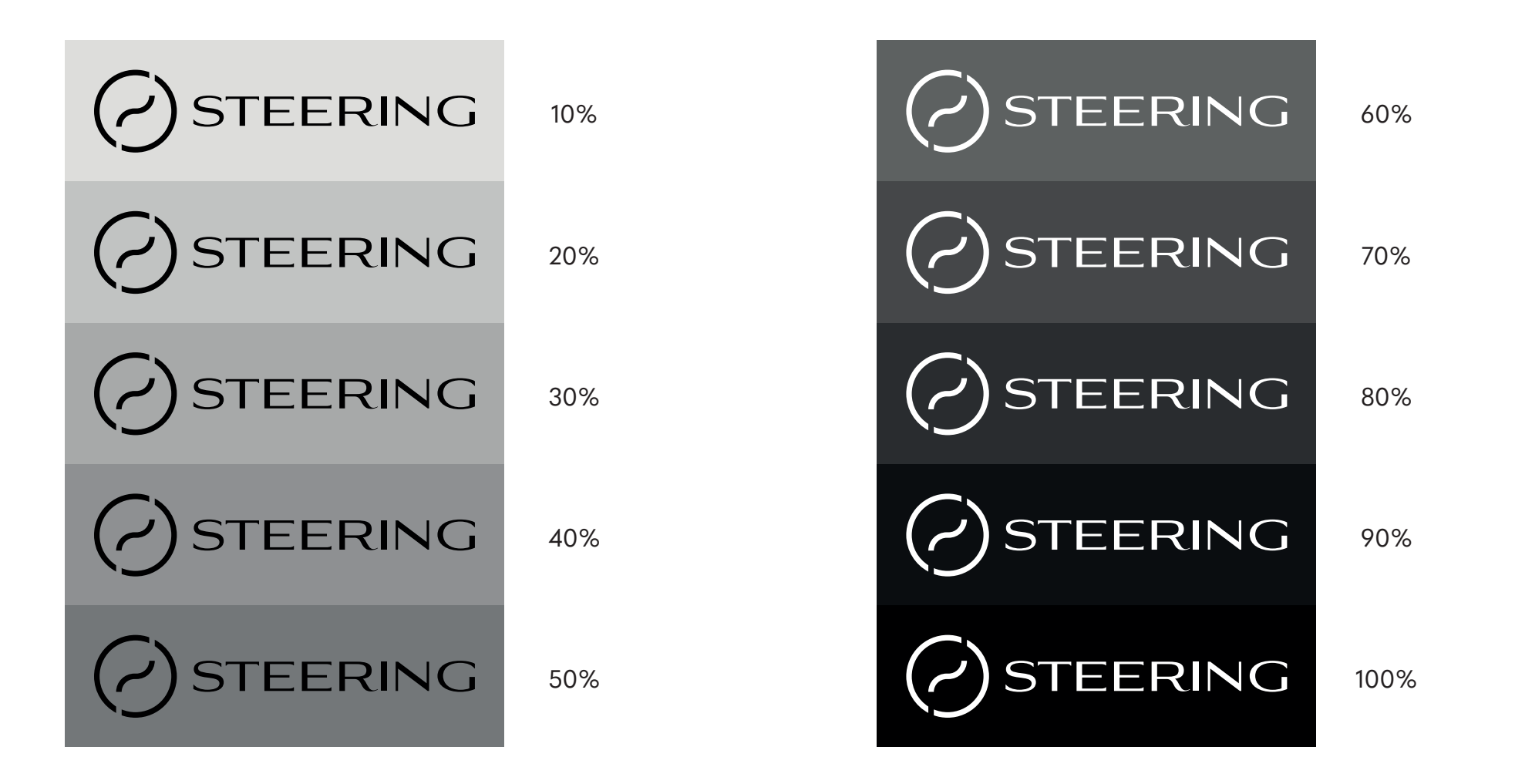

#### L'utilisation sur fond de couleur

Sur fond de couleur, c'est la version noir et blanc qui doit être utilisée. Le choix entre ces deux versions doit être fait selon la lisibilité comme illustré ci-dessous.

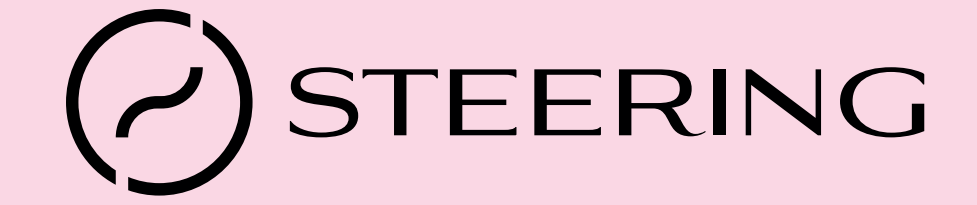

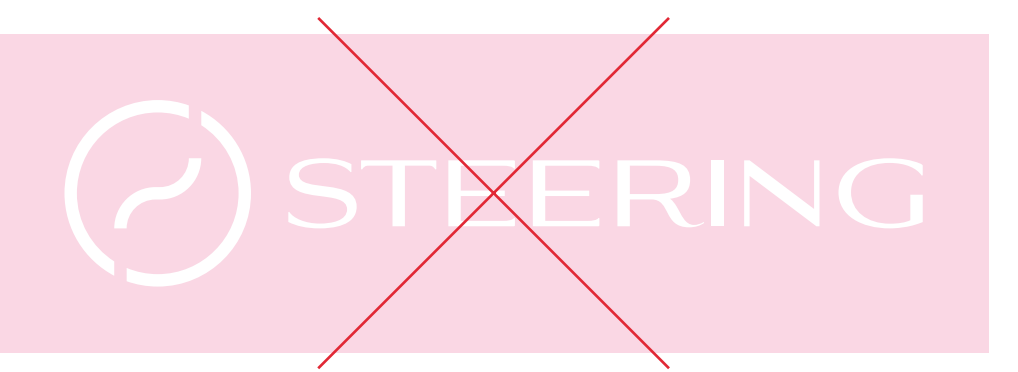

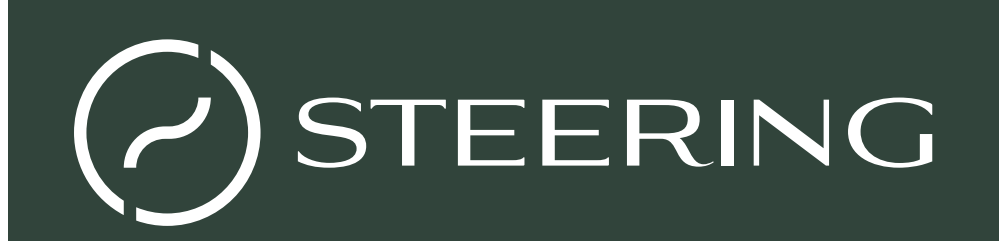

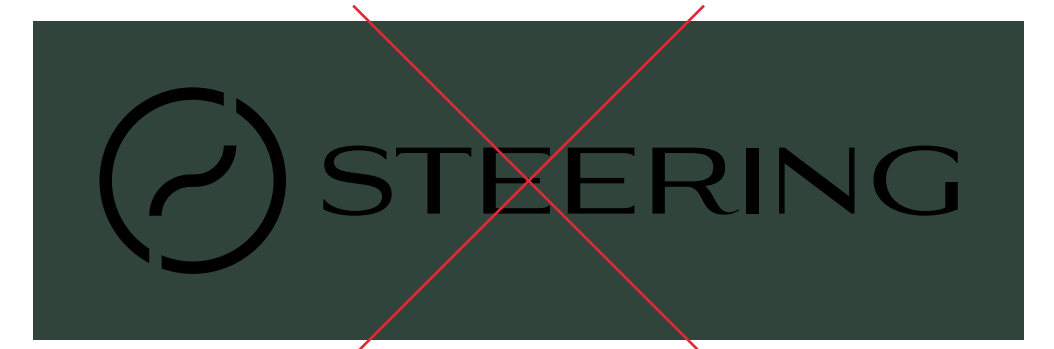

#### L'utilisation des images

Afin d'utiliser le logo sur images, deux choix sont possibles. Le logo dans l'encadré (cf. P33) ou l'utilisation de la version en noir/blanc (cf. 27). Le choix entre la version noire ou la version blanche doit se faire dans le but de rendre le logo le plus visible possible.

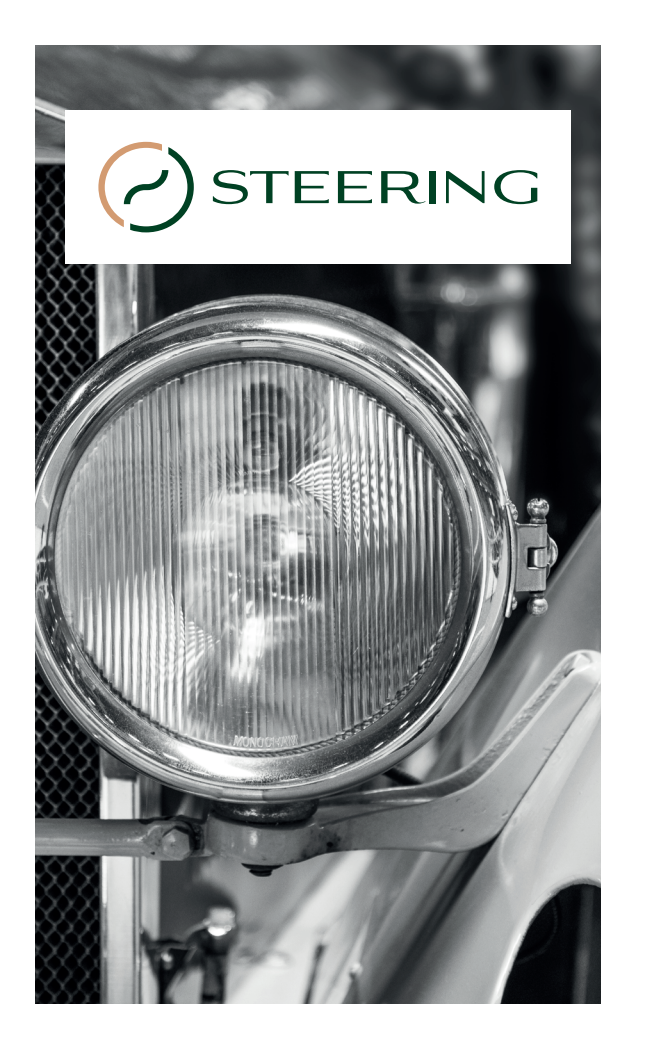

 $\left(7\right)$  STEERING

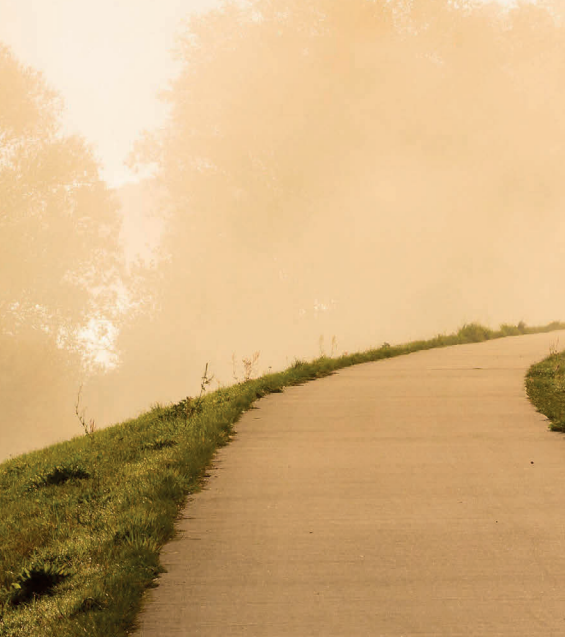

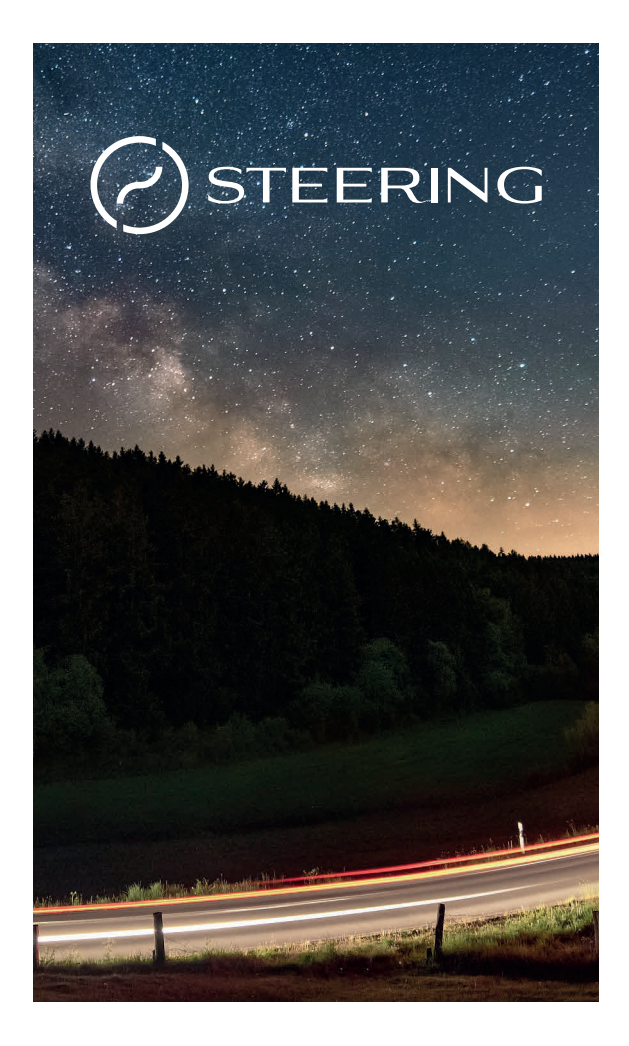

### **4.Les éléments connexes**

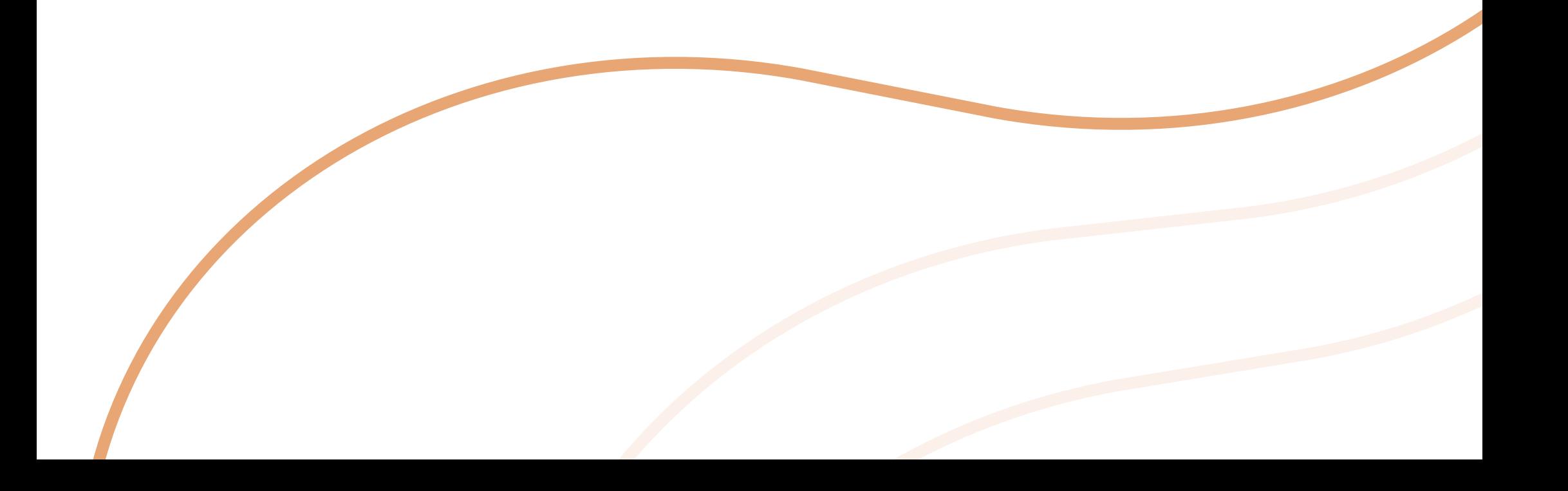

 $(35)$ 

### La déclinaison du symbole

#### La courbe durant des contours

La courbe du logo peut être utilisée seule et reproduite librement. Les deux contours peuvent être utilisés librement mais ne peuvent en aucun cas être déformés.

36

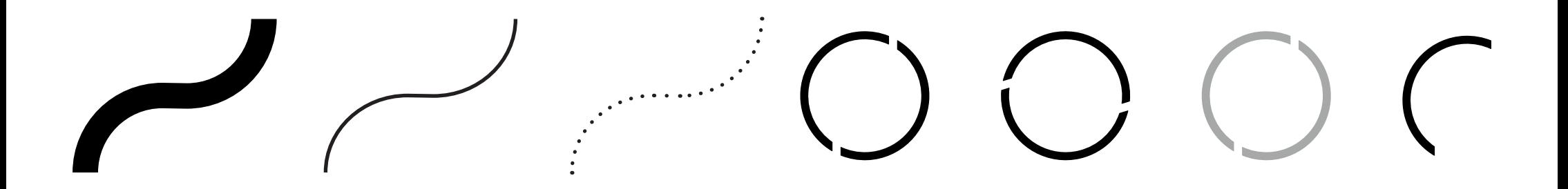

**Attention :** En aucun cas, la manipulation des différents éléments graphiques ne doit créer des formes qui pourraient donner une image négative de Steering.

# L'utilisation de la grille

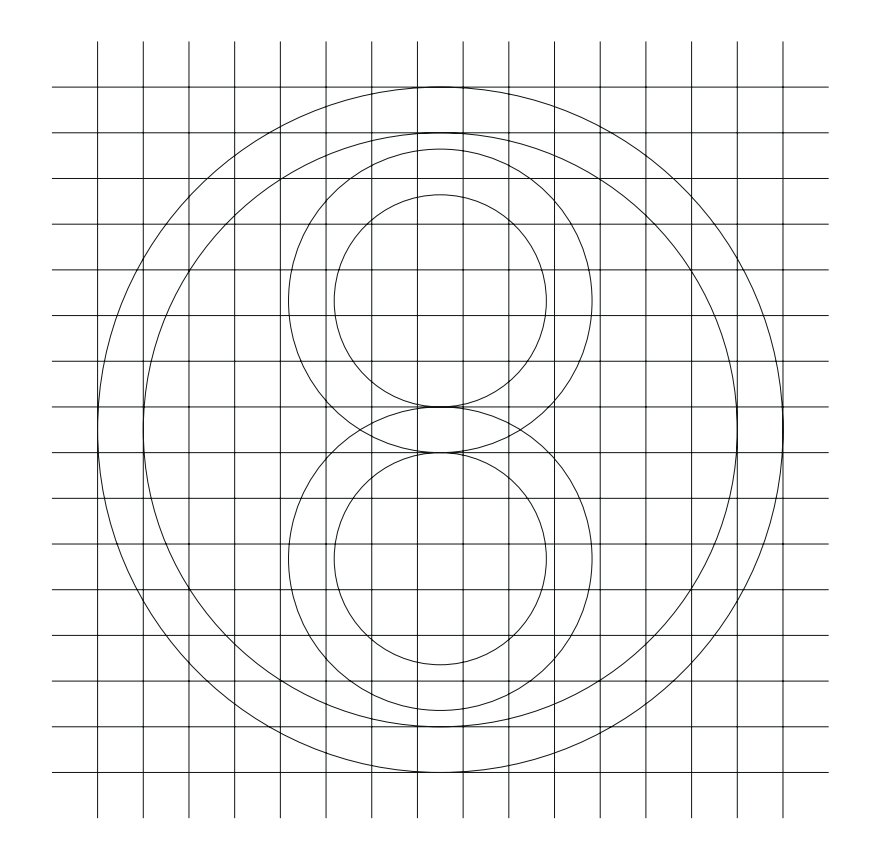

La grille de construction du logo peut être utilisée dans les différentes conceptions visuelles. Les éléments de la grille peuvent être dissociés, supprimés, déplacés et redimensionnés.

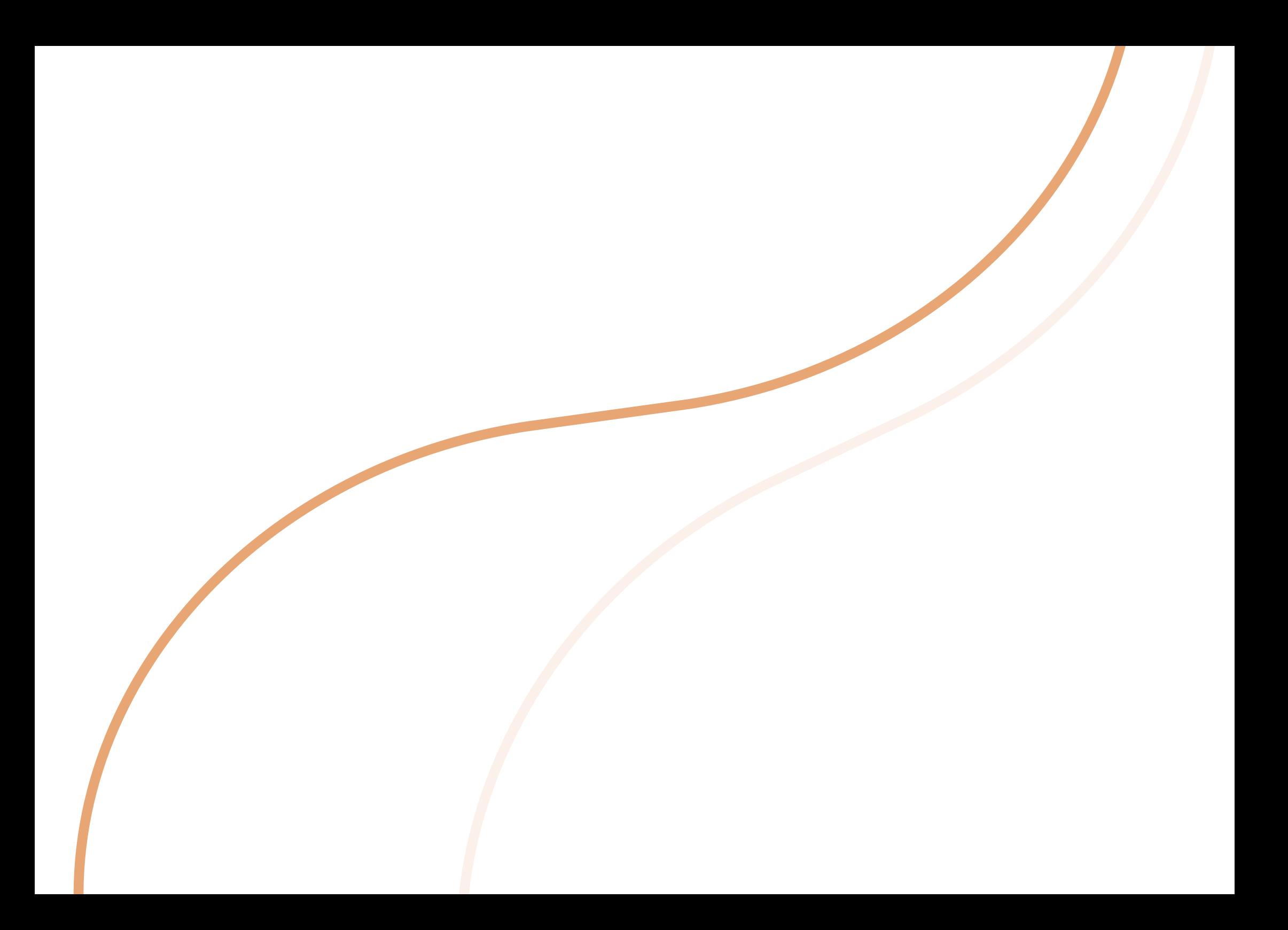

### **5.Le kit administratif**

#### 40

### Les cartes de visite

Le schéma ci-contre reprend les différents paramètres de construction de la carte de visite au format 85mm sur 55mm. Afin de faciliter sa reproduction, la reproduction du visuel (la double ligne) est en annexe de ce document avec différentes extensions (PNG, JPEG, PDF, EPS).

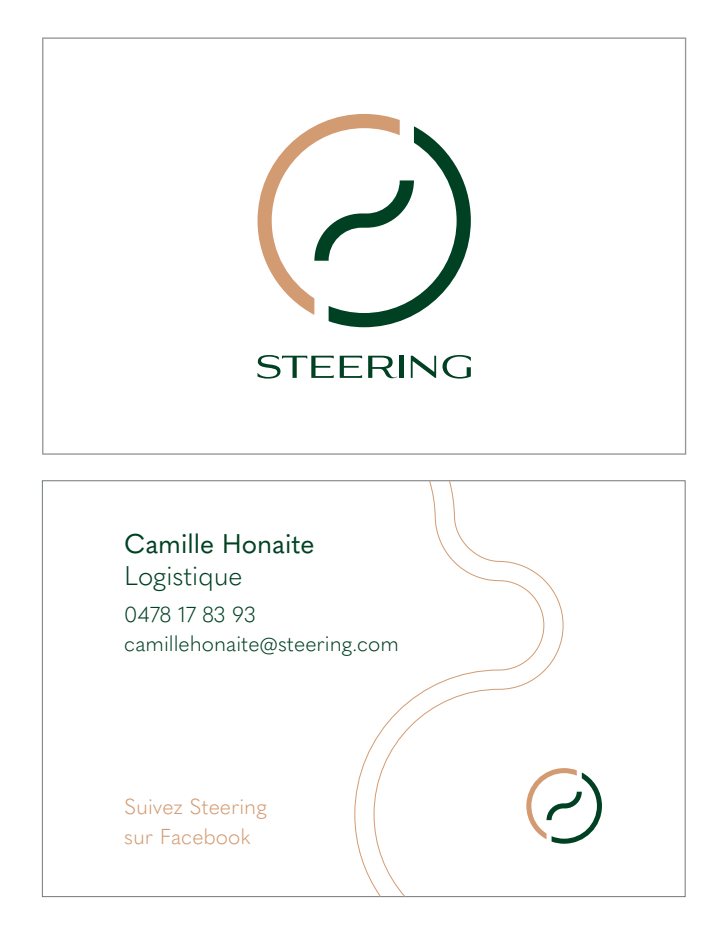

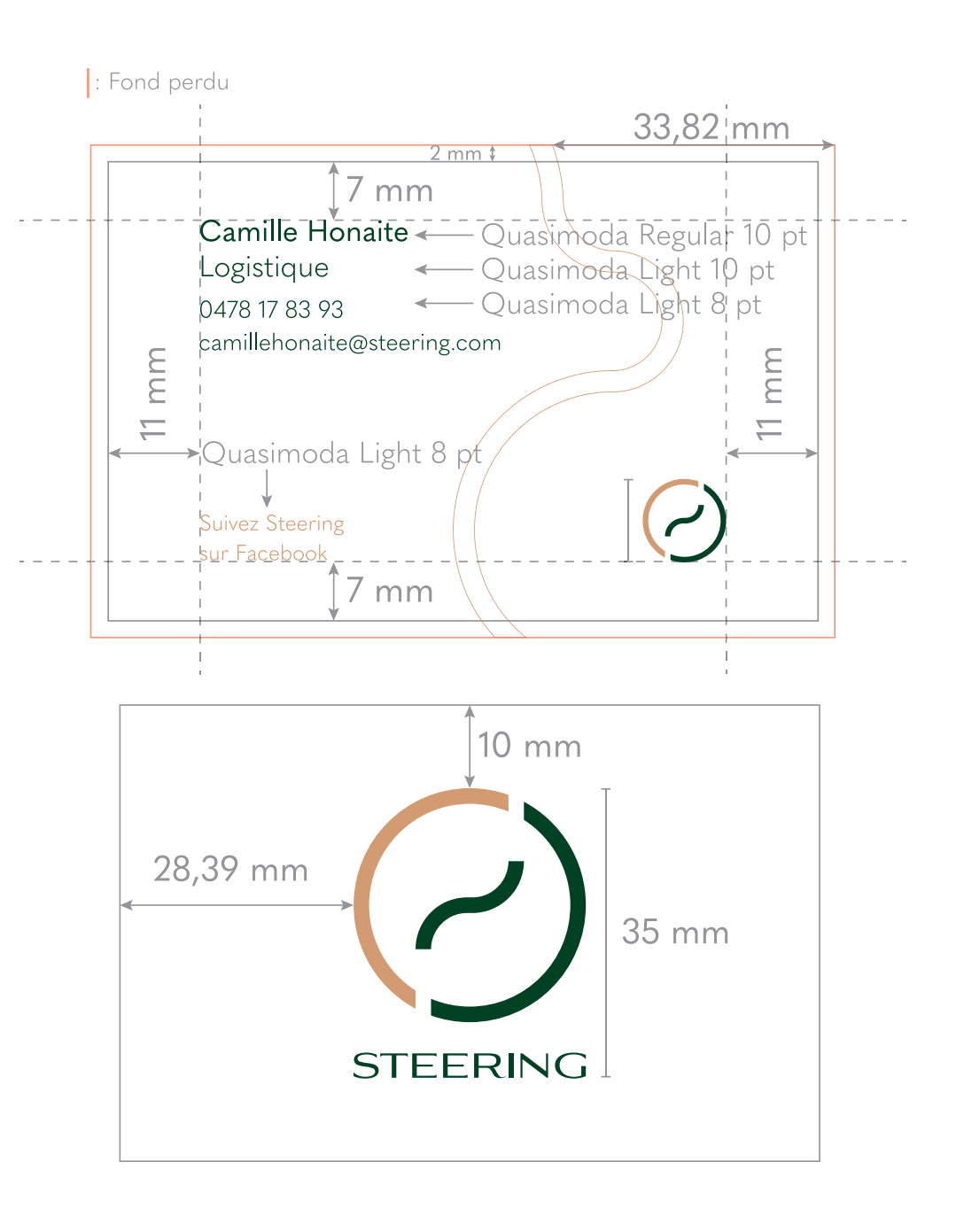

### Les signatures de mails

La signature de mails prend les mêmes éléments graphiques que ceux de la carte de visite. Le format est de 130px sur 320px et se construit comme illustré ci-contre. Afn de faciliter la reproduction du visuel, la double ligne est en annexe de ce document avec différentes extensions (PNG, JPEG, PDF, EPS).

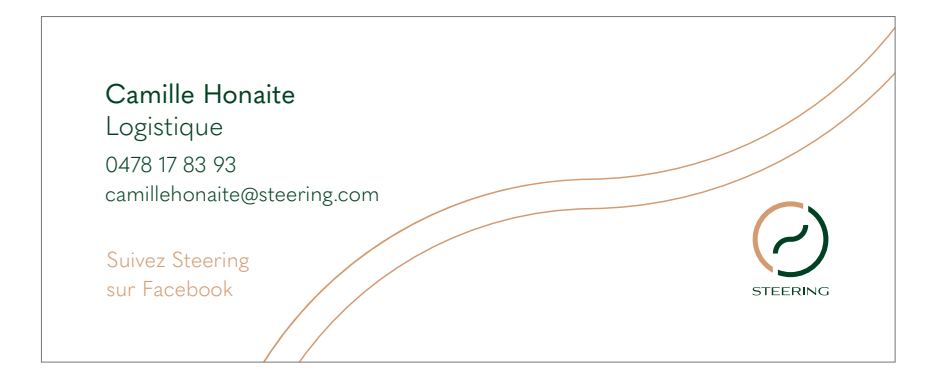

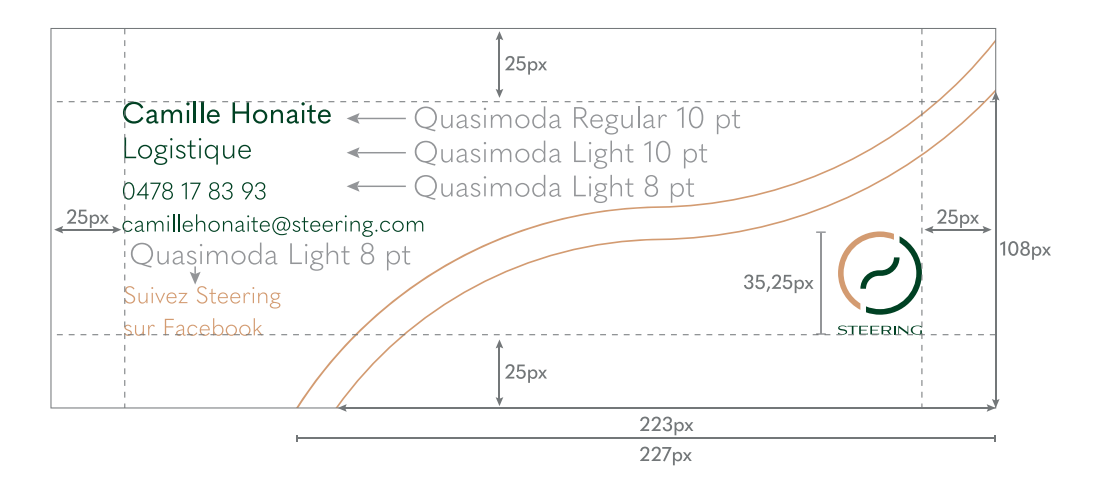

### Le papier à en-tête de lettre

#### Construction

Le papier à en-tête est utilisé pour les envois de courriers postaux. Cette version convient pour des enveloppes de format US. Les cotes affichées reprennent les paramètres de construction.

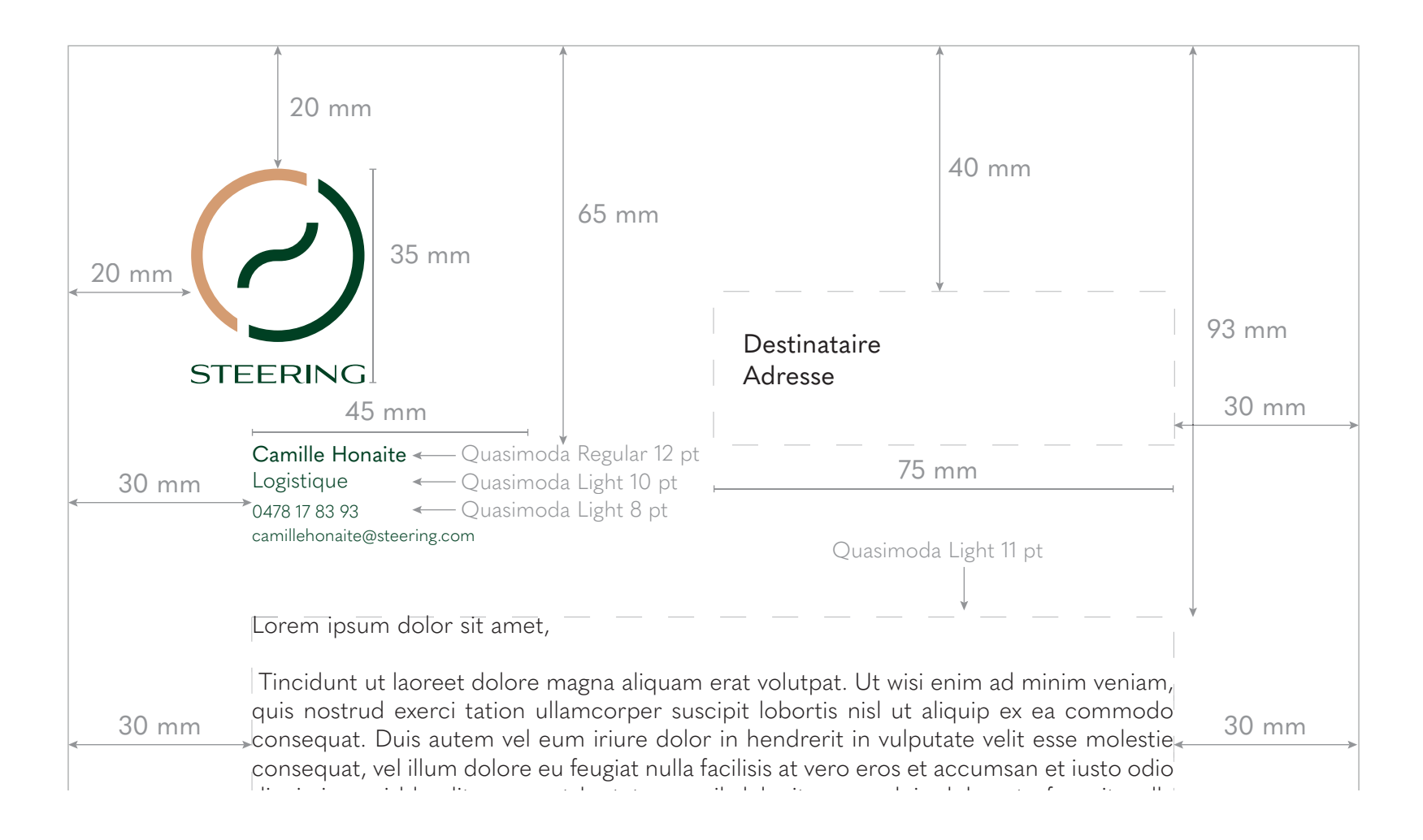

consequat. Duis autem vel eum iriure dolor in hendrerit in vulputate velit esse molestie consequat, vel illum dolore eu feugiat nulla facilisis at vero eros et accumsan et iusto odio dignissim qui blandit praesent luptatum zzril delenit augue duis dolore te feugait nulla facilisi.

Lorem ipsum dolor sit amet, cons ectetuer adipiscing elit, sed diam nonummy nibh euismod tincidunt ut laoreet dolore magna aliquam erat volutpat. Ut wisi enim ad minim veniam, quis nostrud exerci tation ullamcorper suscipit lobortis nisl ut aliquip ex ea commodo consequat.

Lorem ipsum dolor sit amet, consectetuer adipiscing elit, sed diam nonummy nibh euismod tincidunt ut laoreet dolore magna aliquam erat volutpat. Ut wisi enim ad minim veniam, quis nostrud exerci tation ullamcorper suscipit lobortis nisl ut aliquip ex ea com-v modo consequat. Duis autem vel eum iriure dolor in hendrerit in vulputate velit esse molestie consequat, vel illum dolore eu feugiat nulla facilisis at vero eros et accumsan et iusto odio dignissim qui blandit praesent luptatum zzril delenit augue duis dolore te feugait nulla facilisi. f

Lorem ipsum dolor sit amet, cons ectetuer adipiscing elit, sed diam nonummy nibh euismod tincidunt ut laoreet dolore magna aliquam erat volutpat. Ut wisi enim ad minim veniam, quis nostrud exerci tation ullamcorper suscipit lobortis nisl ut aliquip ex ea commodo consequat.

Lorem ipsum dolor sit amet, consectetuer adipiscing elit, sed diam nonummy nibh euismod tincidunt ut laoreet dolore magna aliquam erat volutpat. Ut wisi enim ad minim veniam, quis nostrud exerci tation ullamcorper suscipit lobortis nisl ut aliquip ex ea com-v modo consequat. Duis autem vel eum iriure dolor in hendrerit in vulputate velit esse molestie consequat, vel illum dolore eu feugiat nulla facilisis at vero eros et accumsan et iusto odio dignissim qui blandit praesent luptatum zzril delenit augue duis dolore te feugait nulla facilisi. f

Lorem ipsum dolor sit amet, cons ectetuer adipiscing elit, sed diam nonummy nibh euismod tincidunt ut laoreet dolore magna aliquam erat volutpat. Ut wisi enim ad minim veniam, quis nostrud exerci tation ullamcorper suscipit lobortis nisl ut aliquip ex ea commodo consequat.

Lorem ipsum dolor sit amet, consectetuer adipiscing elit, sed diam nonummy nibh euismod tincidunt ut laoreet dolore , vel illum dolore eu feugiat nulla facilisis at vero eros et accumsan et iusto odio dignissim qui delenit augue duis dolore te feugait nulla

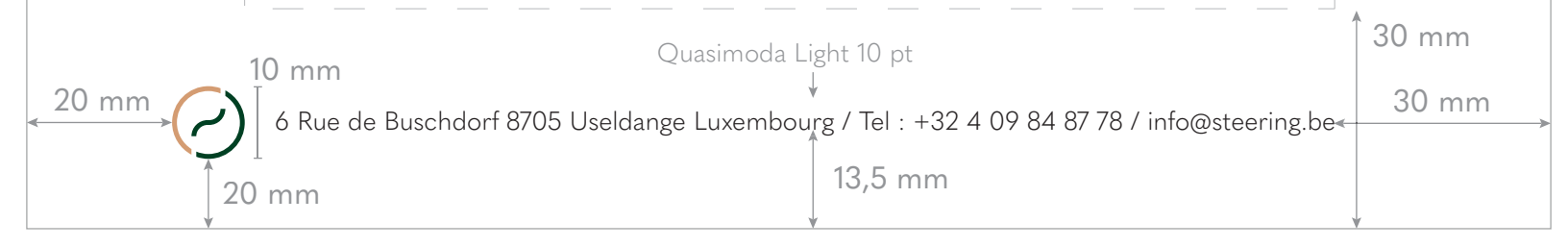

#### Utilisation

La police d'écriture du texte courant sera de préférence Quasimoda Light en 11pt. Les marges sont toujours de 30 mm afin de rendre la mise en page plus équilibrée.

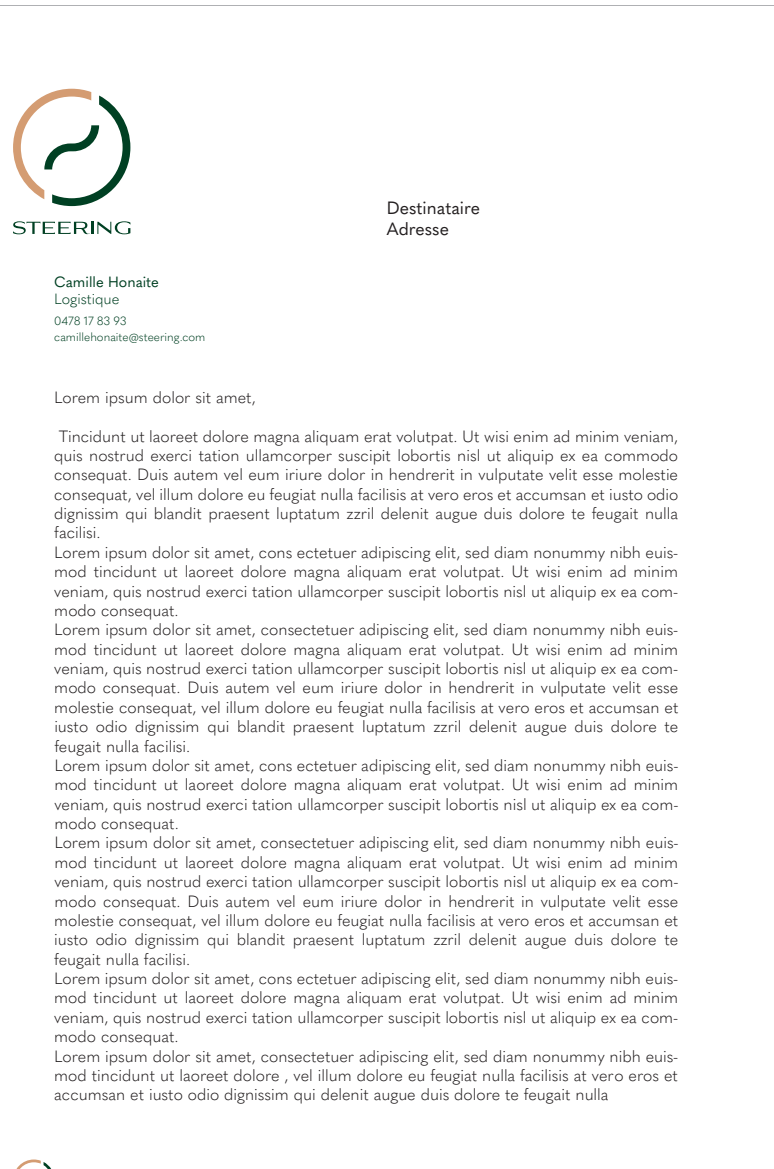

44

6 Rue de Buschdorf 8705 Useldange Luxembourg / Tel : +32 4 09 84 87 78 / info@steering.be  $\overline{\phantom{a}}$ 

#### Le papier de suite de lettre modo cuuto dolottro magna al veniam, quis nostrud exerci tation ullamcorper suscipit lobortis nisl ut aliquip ex ea com-

#### Construction

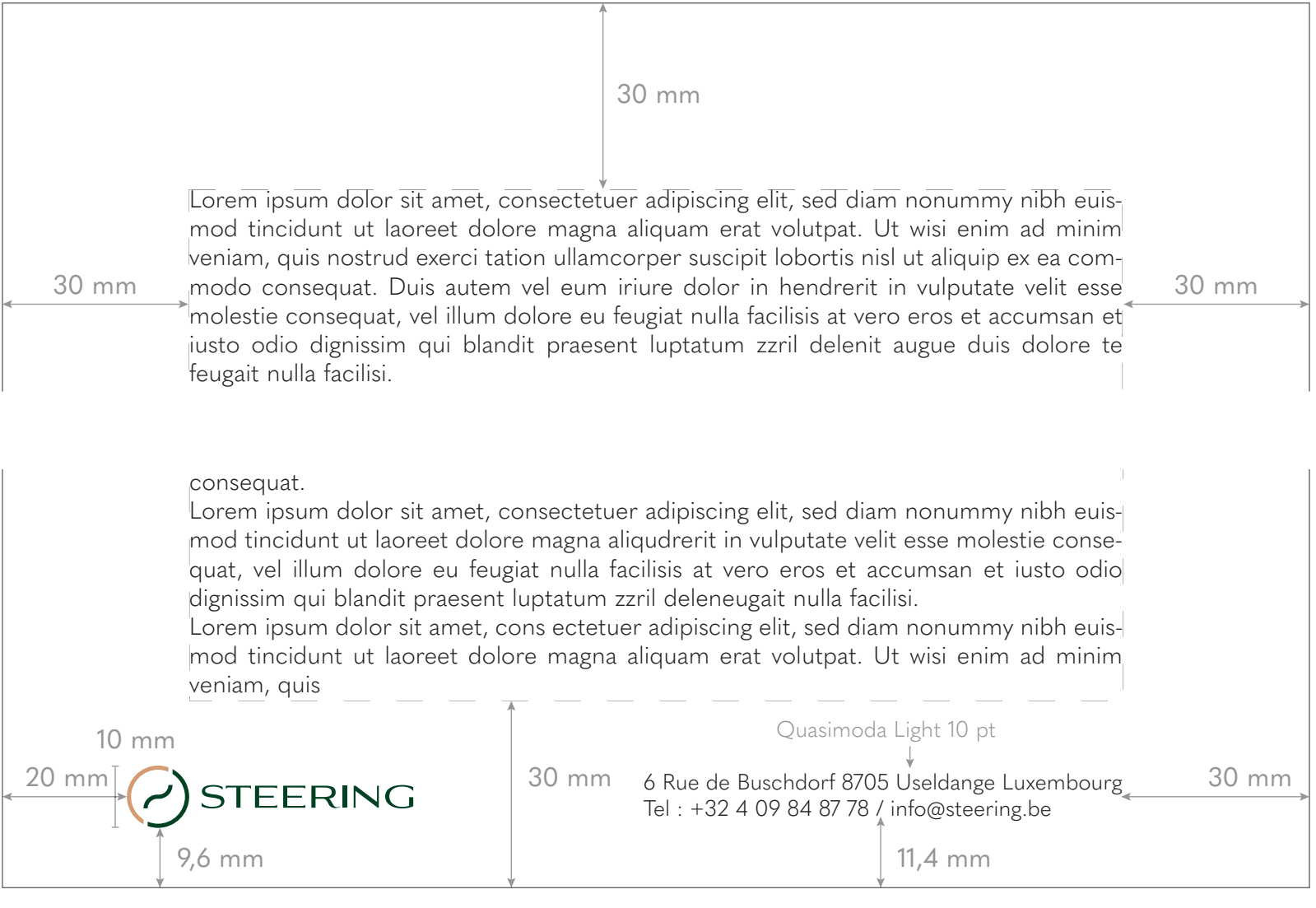

#### Utilisation

Comme pour le papier à en-tête, la police d'écriture du texte courant sera de préférence Quasimoda Light en 11pt. Les marges sont de 30 mm afin de rendre la mise en page plus équilibrée.

Lorem ipsum dolor sit amet, consectetuer adipiscing elit, sed diam nonummy nibh euismod tincidunt ut laoreet dolore magna aliquam erat volutpat. Ut wisi enim ad minim veniam, quis nostrud exerci tation ullamcorper suscipit lobortis nisl ut aliquip ex ea commodo consequat. Duis autem vel eum iriure dolor in hendrerit in vulputate velit esse molestie consequat, vel illum dolore eu feugiat nulla facilisis at vero eros et accumsan et iusto odio dignissim qui blandit praesent luptatum zzril delenit augue duis dolore te feugait nulla facilisi.

46

Lorem ipsum dolor sit amet, cons ectetuer adipiscing elit, sed diam nonummy nibh euismod tincidunt ut laoreet dolore magna aliquam erat volutpat. Ut wisi enim ad minim veniam, quis nostrud exerci tation ullamcorper suscipit lobortis nisl ut aliquip ex ea commodo consequat.

Lorem ipsum dolor sit amet, consectetuer adipiscing elit, sed diam nonummy nibh euismod tincidunt ut laoreet dolore magna aliquam erat volutpat. Ut wisi enim ad minim veniam, quis nostrud exerci tation ullamcorper suscipit lobortis nisl ut aliquip ex ea commodo consequat. Duis autem vel eum iriure dolor in hendrerit in vulputate velit esse molestie consequat, vel illum dolore eu feugiat nulla facilisis at vero eros et accumsan et iusto odio dignissim qui blandit praesent luptatum zzril delenit augue duis dolore te feugait nulla facilisi.

Lorem ipsum dolor sit amet, cons ectetuer adipiscing elit, sed diam nonummy nibh euismod tincidunt ut laoreet dolore magna aliquam erat volutpat. Ut wisi enim ad minim veniam, quis nostrud exerci tation ullamcorper suscipit lobortis nisl ut aliquip ex ea commodo consequat.

Lorem ipsum dolor sit amet, consectetuer adipiscing elit, sed diam nonummy nibh euismod tincidunt ut laoreet dolore magna aliquam erat volutpat. Ut wisi enim ad minim veniam, quis nostrud exerci tation ullamcorper suscipit lobortis nisl ut aliquip ex ea commodo consequat. Duis autem vel eum iriure dolor in hendrerit in vulputate velit esse molestie consequat, vel illum dolore eu feugiat nulla facilisis at vero eros et accumsan et iusto odio dignissim qui blandit praesent luptatum zzril delenit augue duis dolore te feugait nulla facilisi.

Lorem ipsum dolor sit amet, cons ectetuer adipiscing elit, sed diam nonummy nibh euismod tincidunt ut laoreet dolore magna aliquam erat volutpat. Ut wisi enim ad minim veniam, quis nostrud exerci tation ullamcorper suscipit lobortis nisl ut aliquip ex ea commodo consequat.

Lorem ipsum dolor sit amet, consectetuer adipiscing elit, sed diam nonummy nibh euismod tincidunt ut laoreet dolore magna aliquam erat volutpat. Ut wisi enim ad minim veniam, quis nostrud exerci tation ullamcorper suscipit lobortis nisl ut aliquip ex ea commodo consequat. Duis autem vel eum iriure dolor in hendrerit in vulputate velit esse molestie consequat, vel illum dolore eu feugiat nulla facilisis at vero eros et accumsan et iusto odio dignissim qui blandit praesent luptatum zzril delenit augue duis dolore te feugait nulla facilisi.

Lorem ipsum dolor sit amet, cons ectetuer adipiscing elit, sed diam nonummy nibh euismod tincidunt ut laoreet dolore magna aliquam erat volutpat. Ut wisi enim ad minim veniam, quis nostrud exerci tation ullamcorper suscipit nisl ut aliquip ex ea commodo consequat.

Lorem ipsum dolor sit amet, consectetuer adipiscing elit, sed diam nonummy nibh euismod tincidunt ut laoreet dolore magna aliqudrerit in vulputate velit esse molestie consequat, vel illum dolore eu feugiat nulla facilisis at vero eros et accumsan et iusto odio dignissim qui blandit praesent luptatum zzril deleneugait nulla facilisi.

Lorem ipsum dolor sit amet, cons ectetuer adipiscing elit, sed diam nonummy nibh euismod tincidunt ut laoreet dolore magna aliquam erat volutpat. Ut wisi enim ad minim veniam, quis

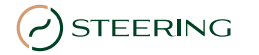

6 Rue de Buschdorf 8705 Useldange Luxembourg Tel : +32 4 09 84 87 78 / info@steering.be

### Les enveloppes

### Format US

Le schéma ci-contre reprend les dimensions précises de la construction du visuel à imprimer sur une enveloppe de format US. Le volet de fermeture prend la couleur verte (BRG) et l'adresse de l'expéditeur est en Quasimoda Regular, 12pt, blanc.

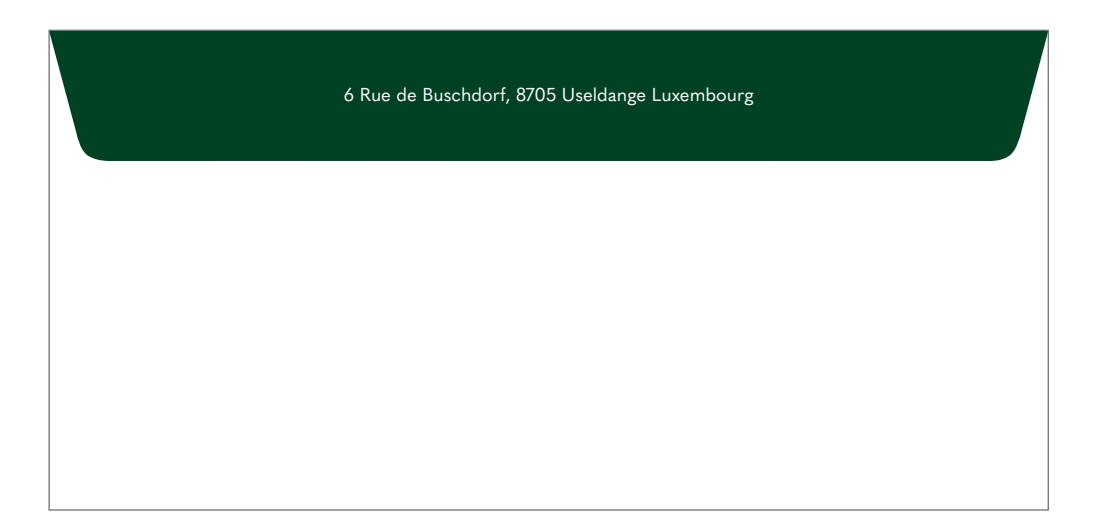

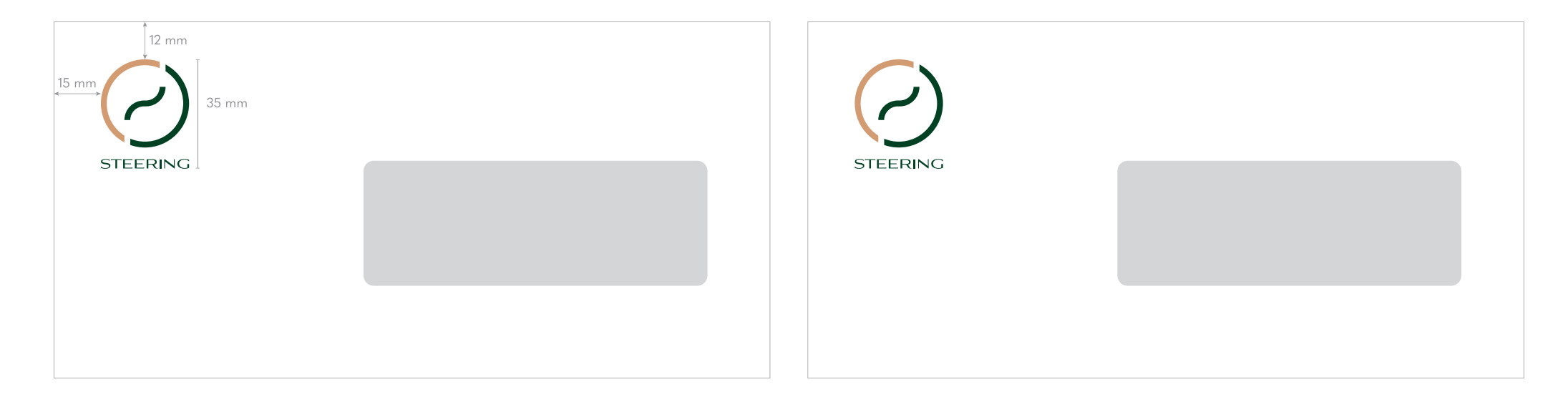

#### Format DL

Le schéma ci-contre reprend les dimensions précises de la construction du visuel à imprimer sur une enveloppe de format DL. Le volet de fermeture prend la couleur verte (BRG) et l'adresse de l'expéditeur est en Quasimoda Regular, 12pt, blanc.

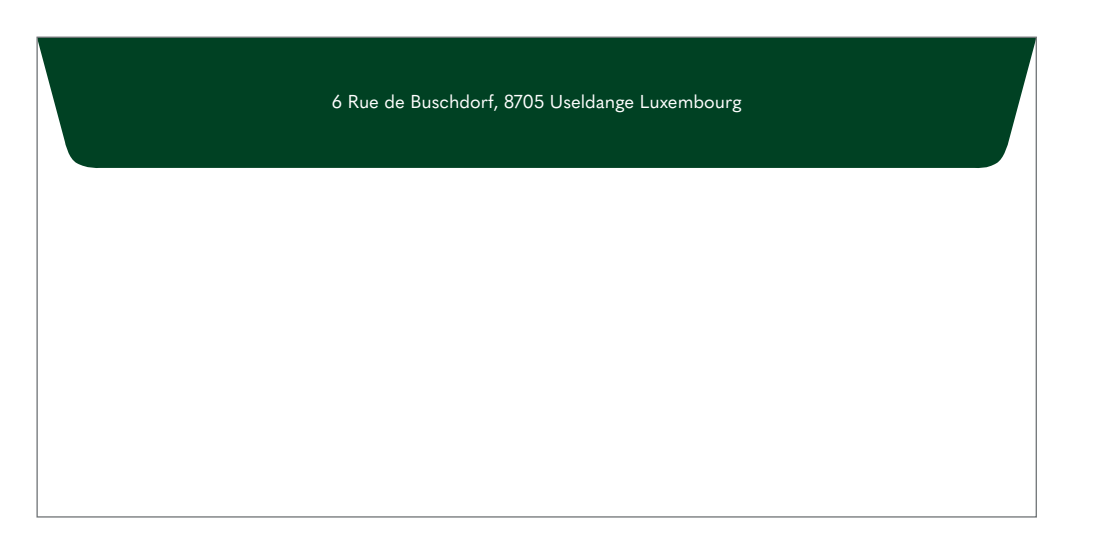

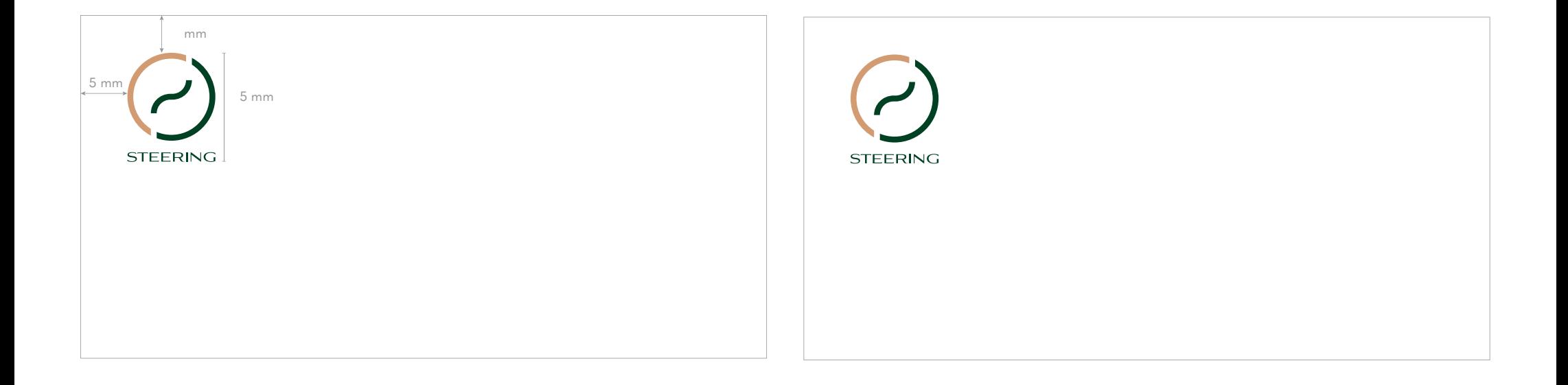

### Format C4

Le schéma ci-dessous reprend les dimensions précises de la construction du visuel à imprimer sur une enveloppe de format C4. Ce format convient pour l'envoi d'une feuille A4 sans pliage. Le volet de fermeture prend la couleur verte (BRG).

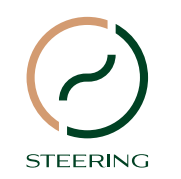

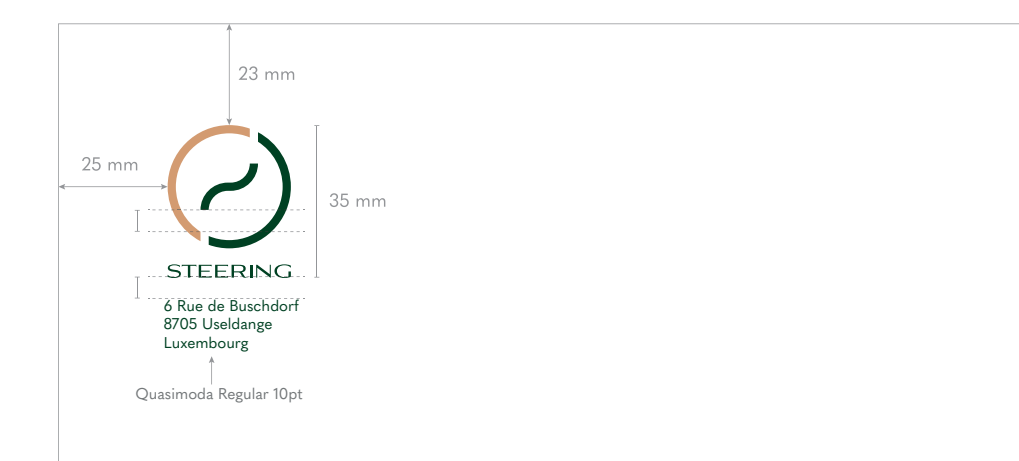

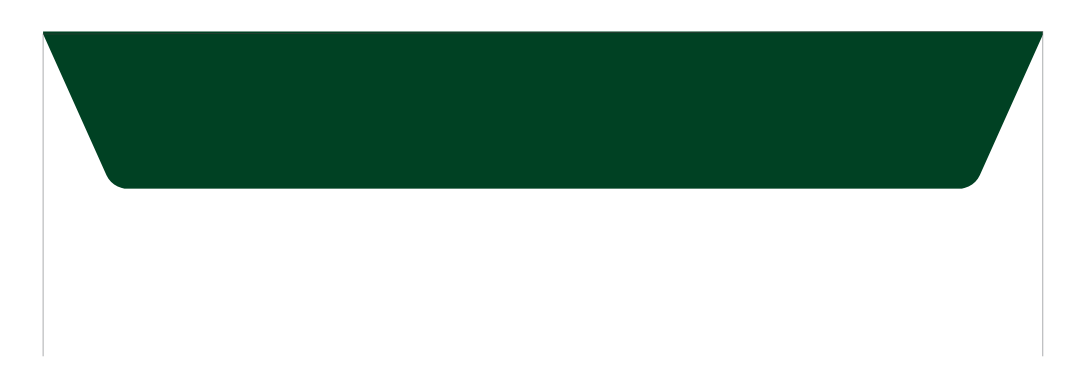

### La carte de compliments

#### Construction

Le schéma ci-dessous reprend les paramètres pour la construction de la carte de compliments en recto-verso au format 210mm sur 100mm. Le verso est construit sur base de la grille de construction du logo.

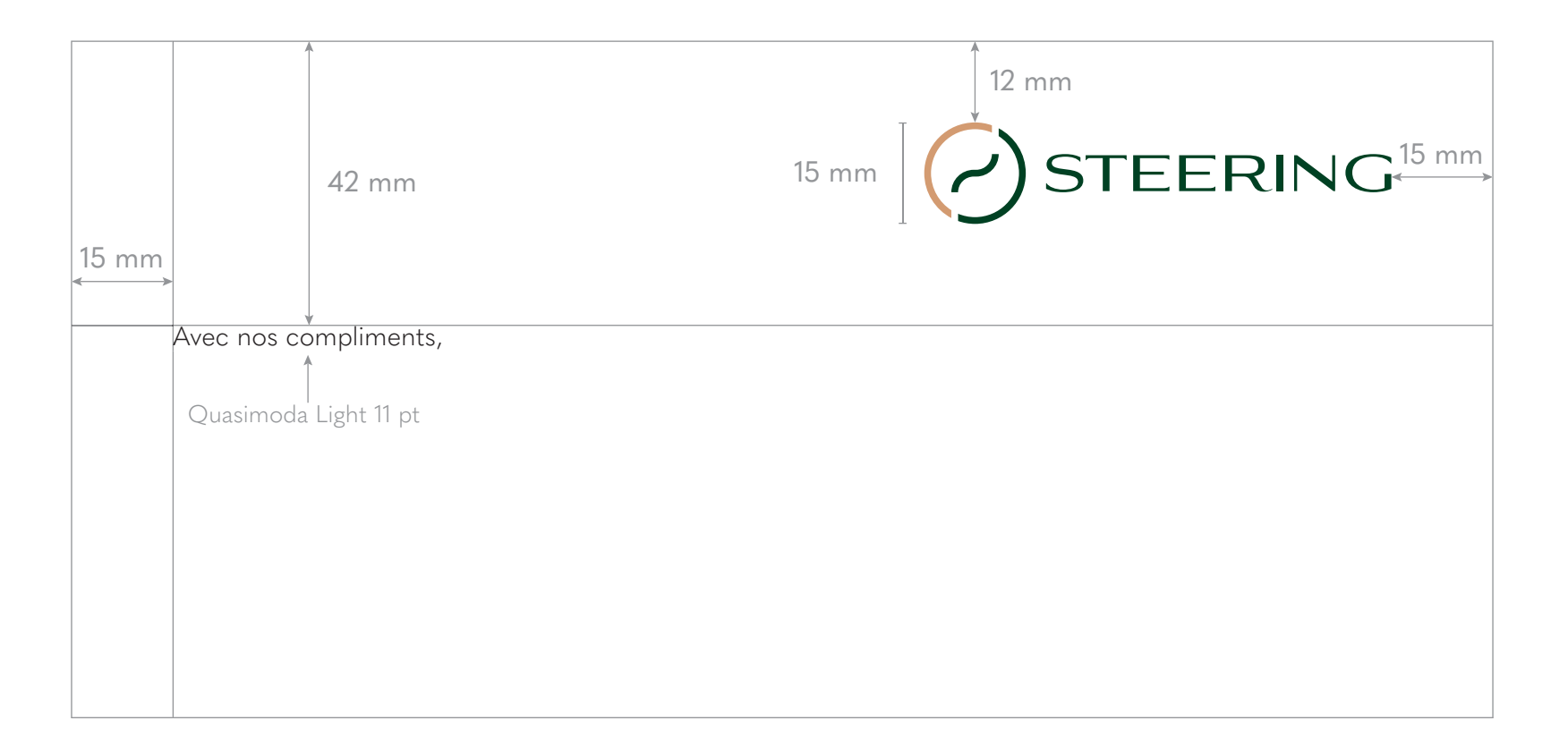

 $\binom{51}{ }$ 

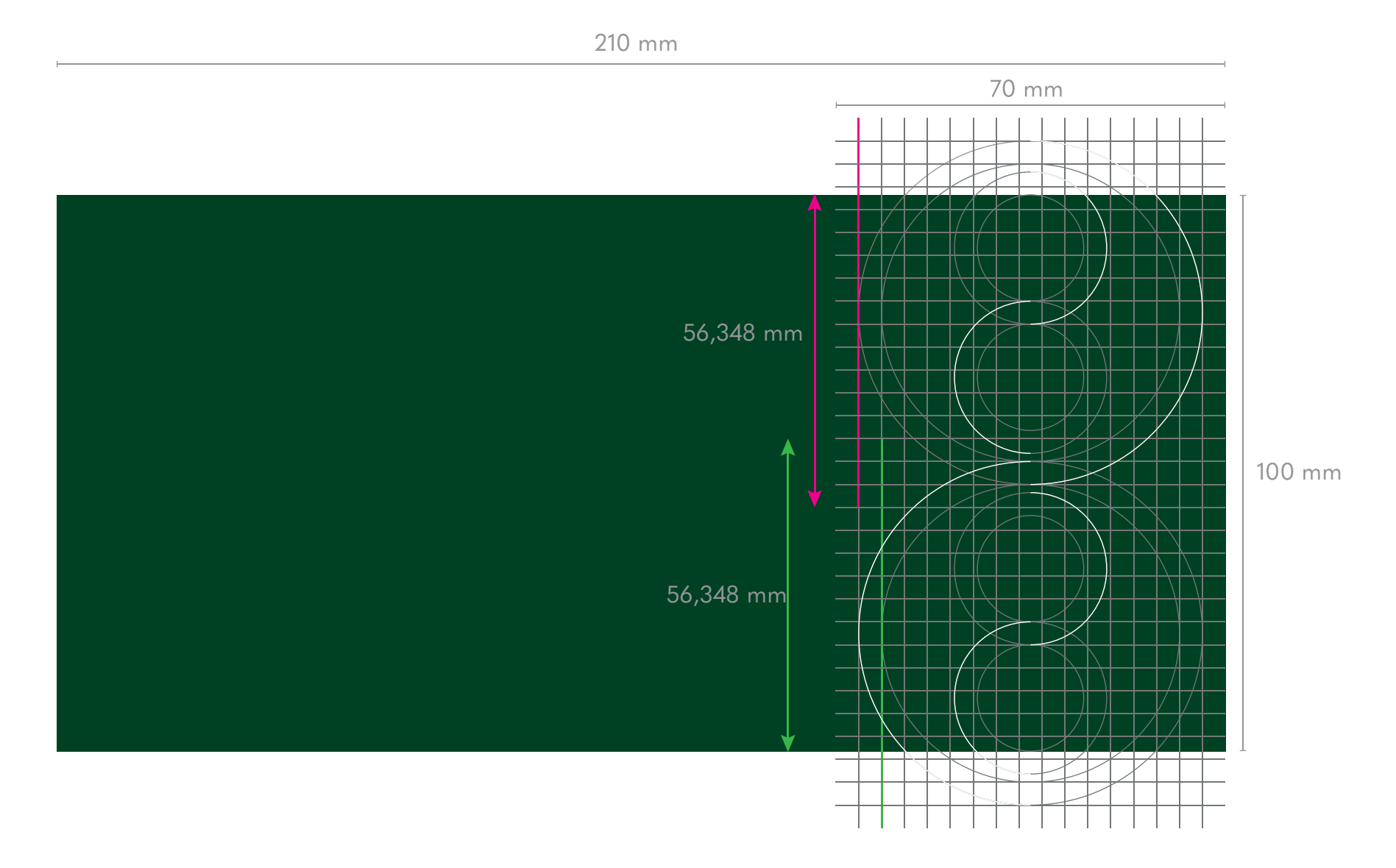

### Utilisation

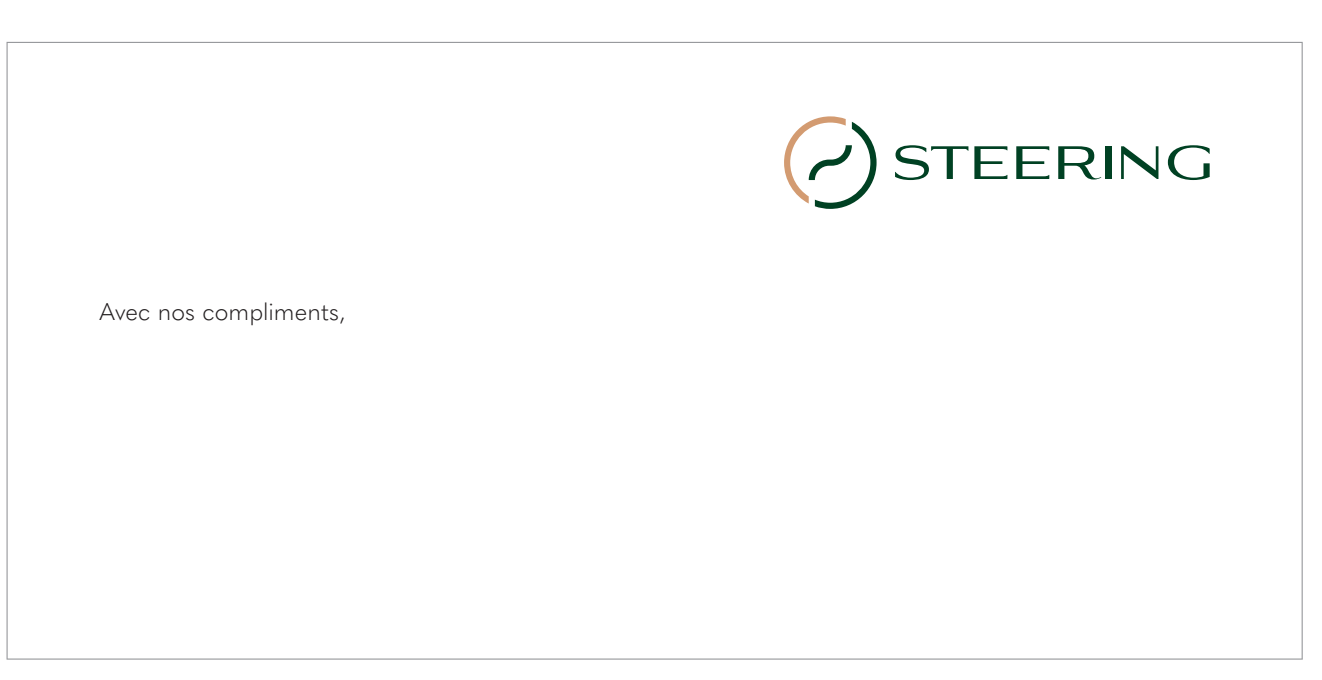

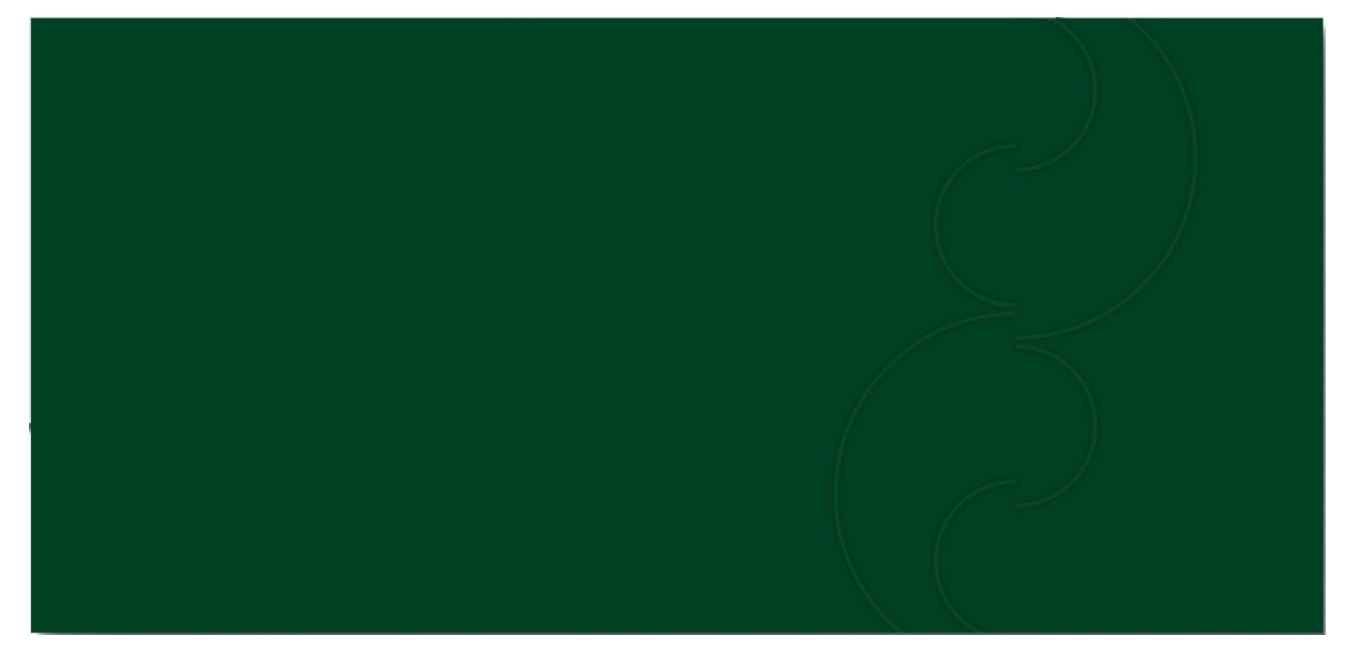

### **7. Les textiles**

 $\left(53\right)$ 

### Le polo

Ci-dessous se trouve le modèle du polo. Le symbole se place sur le côté gauche du polo. Le col et le bout des manches reprennent les couleurs de Steering. Un rappel graphique parcourt le coin bas à gauche et continue sur le coin arrière.

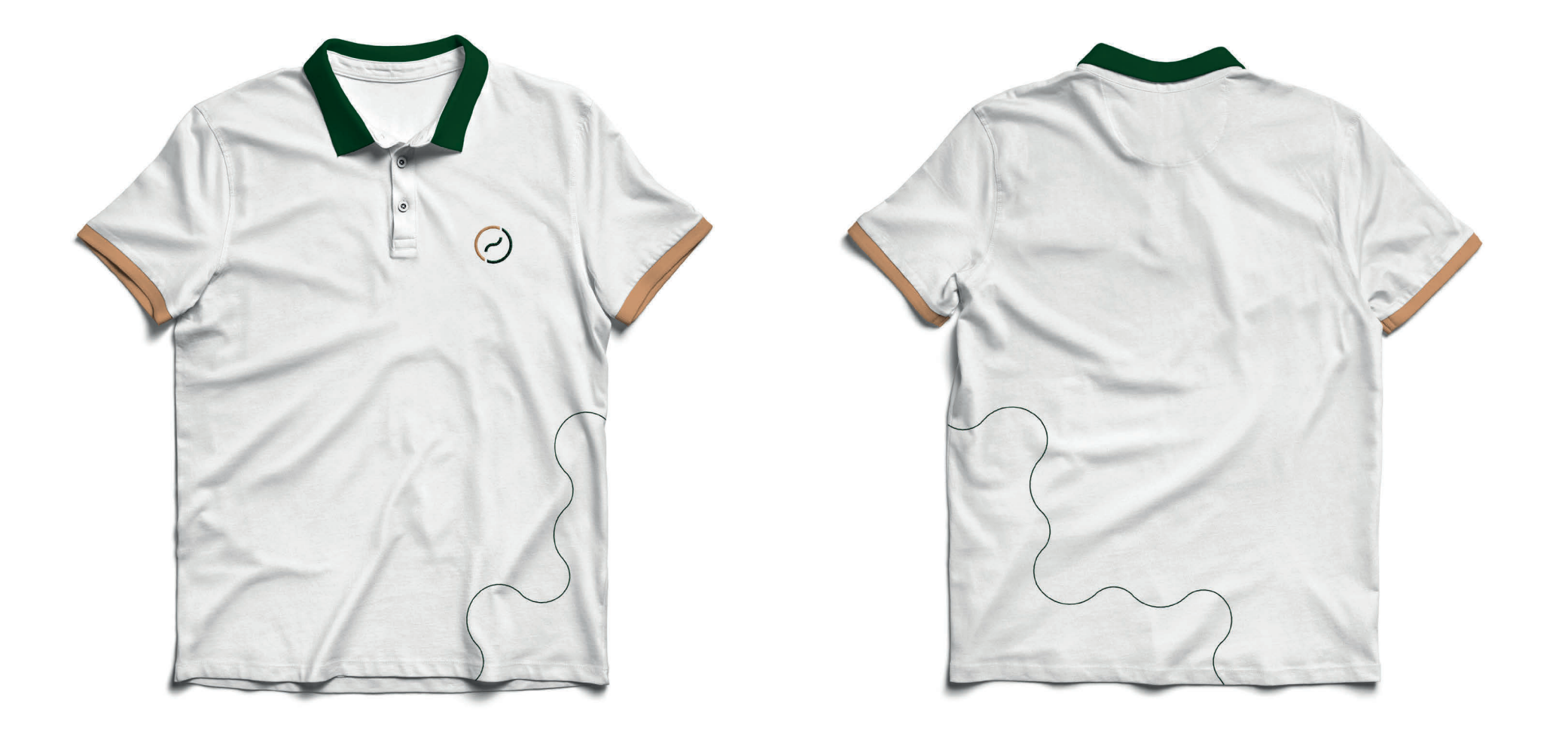

### La casquette

La casquette comporte seulement le logo, celui-ci a une hauteur de 50mm et se place à l'avant au centre comme illustré ci-contre.

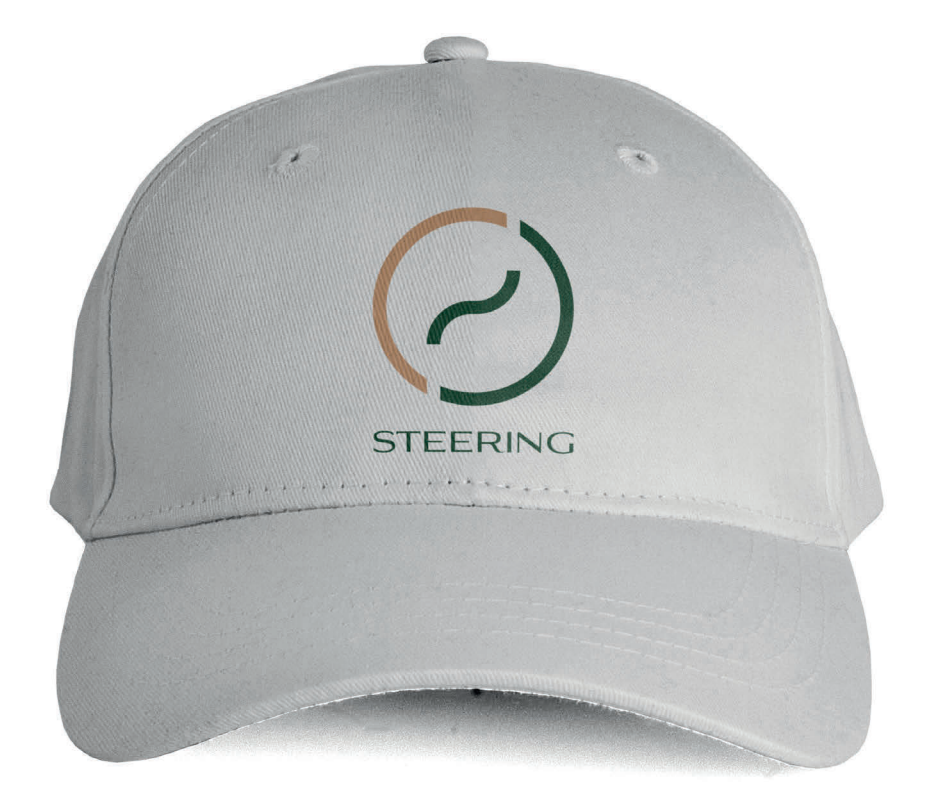

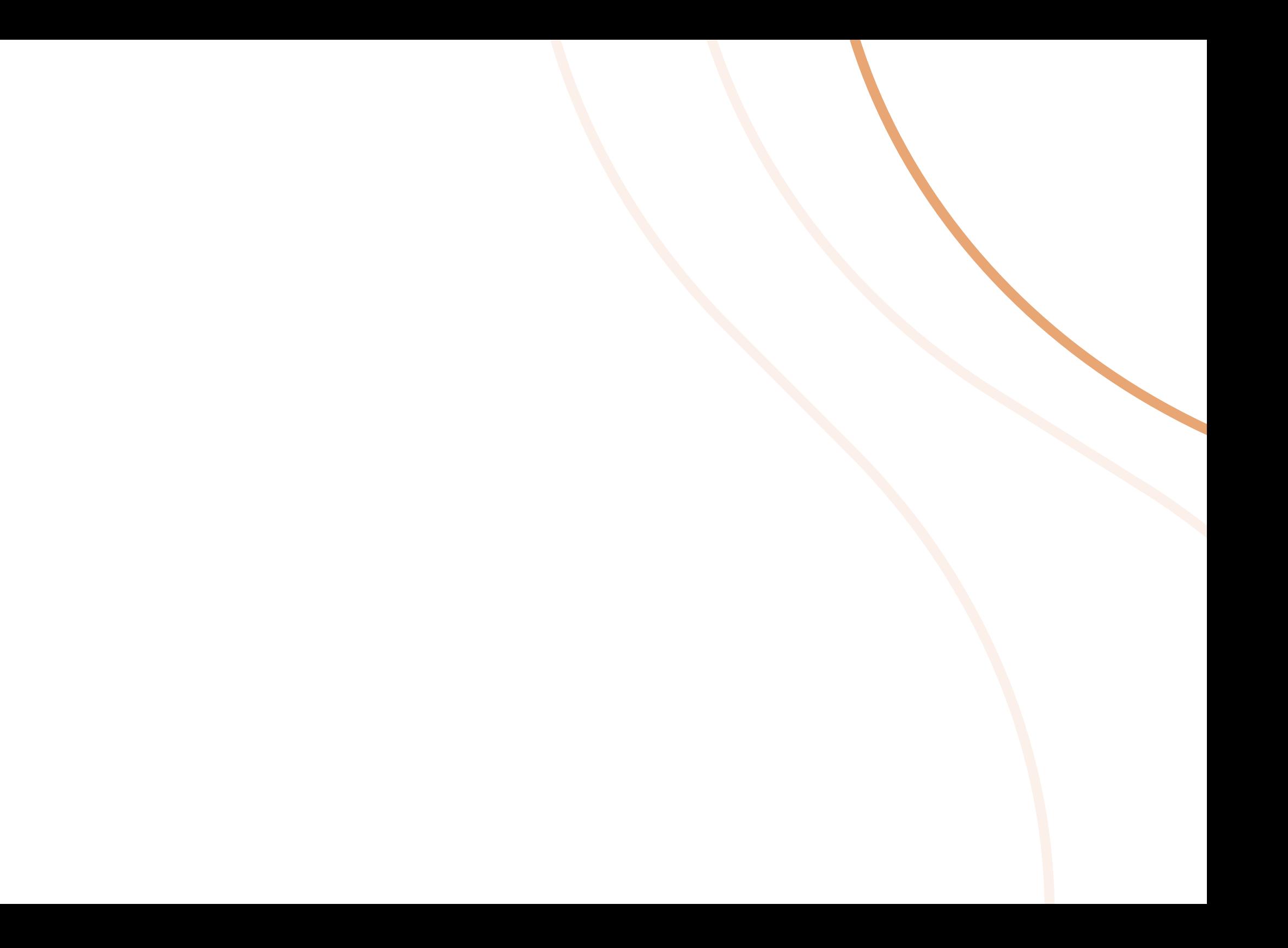

### **8.Web et réseaux sociaux**

## Page Facebook

Le symbole seul est utilisé pour les photos de profl. Il convient de pri vilégier une image de qualité qui inspire le voyage et/ou des gros plans de véhicules anglais.

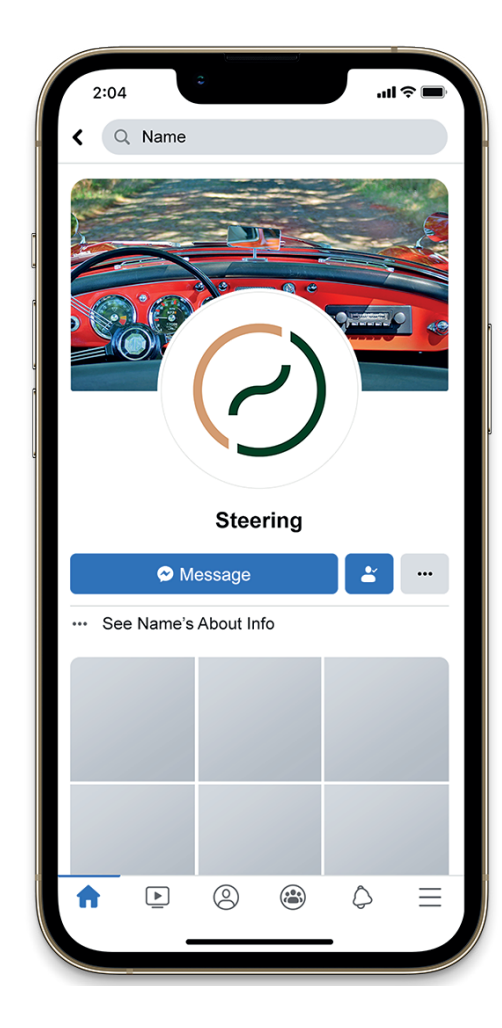

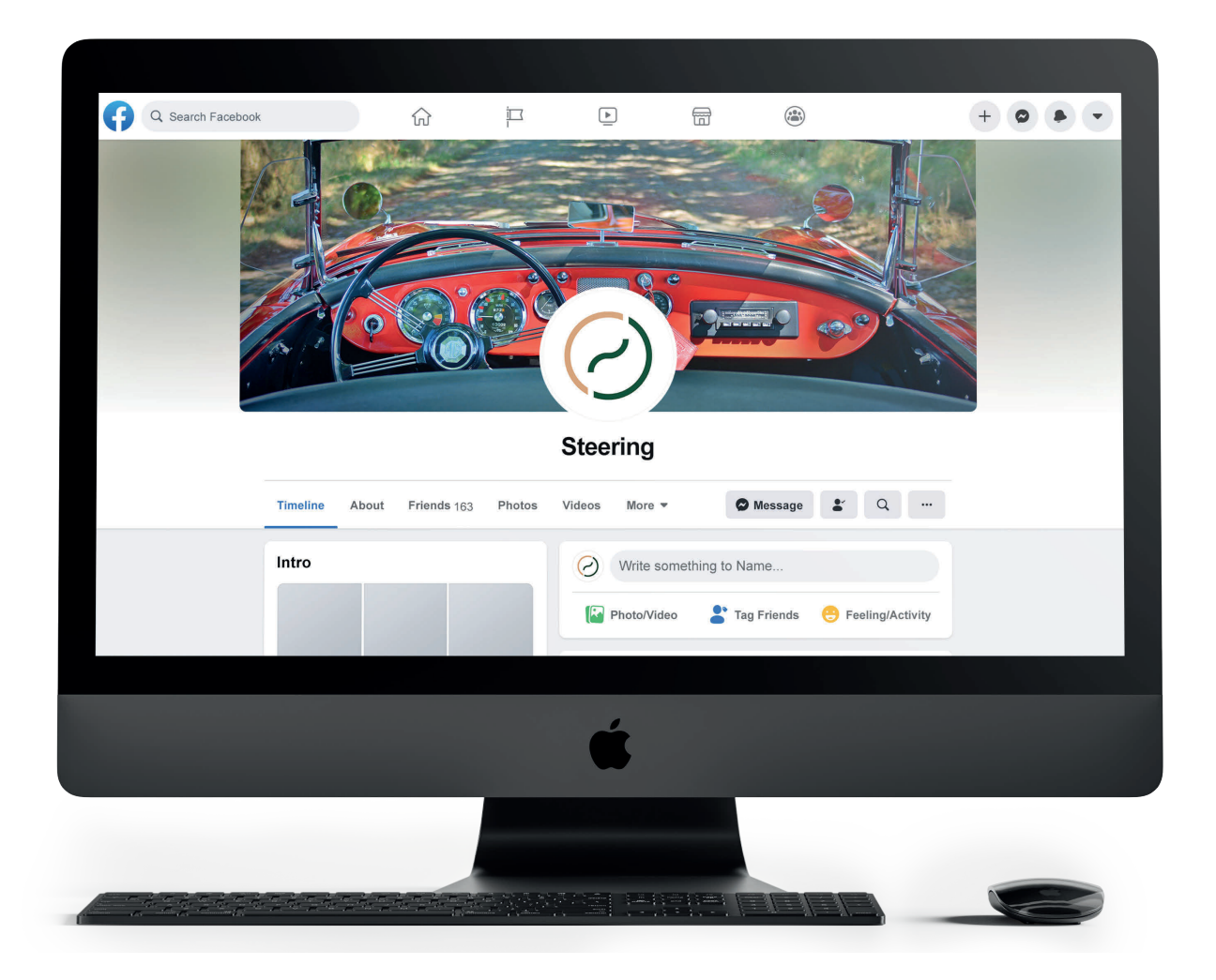

### Web

La construction des pages web dépend de l'ergonomie, de la stratégie, de l'expérience utilisateur...

Le site web devra être disponible en français, anglais, néerlandais.

Le header se place sur un fond noir avec une opacité de 70%, le bord inférieur doit être une courbe comme ci-dessous. Le logo est utilisé en version blanche et se place au centre du header. Seul un burger menu (à gauche) et le choix des langues (à droite) sont aux extrémités du header.

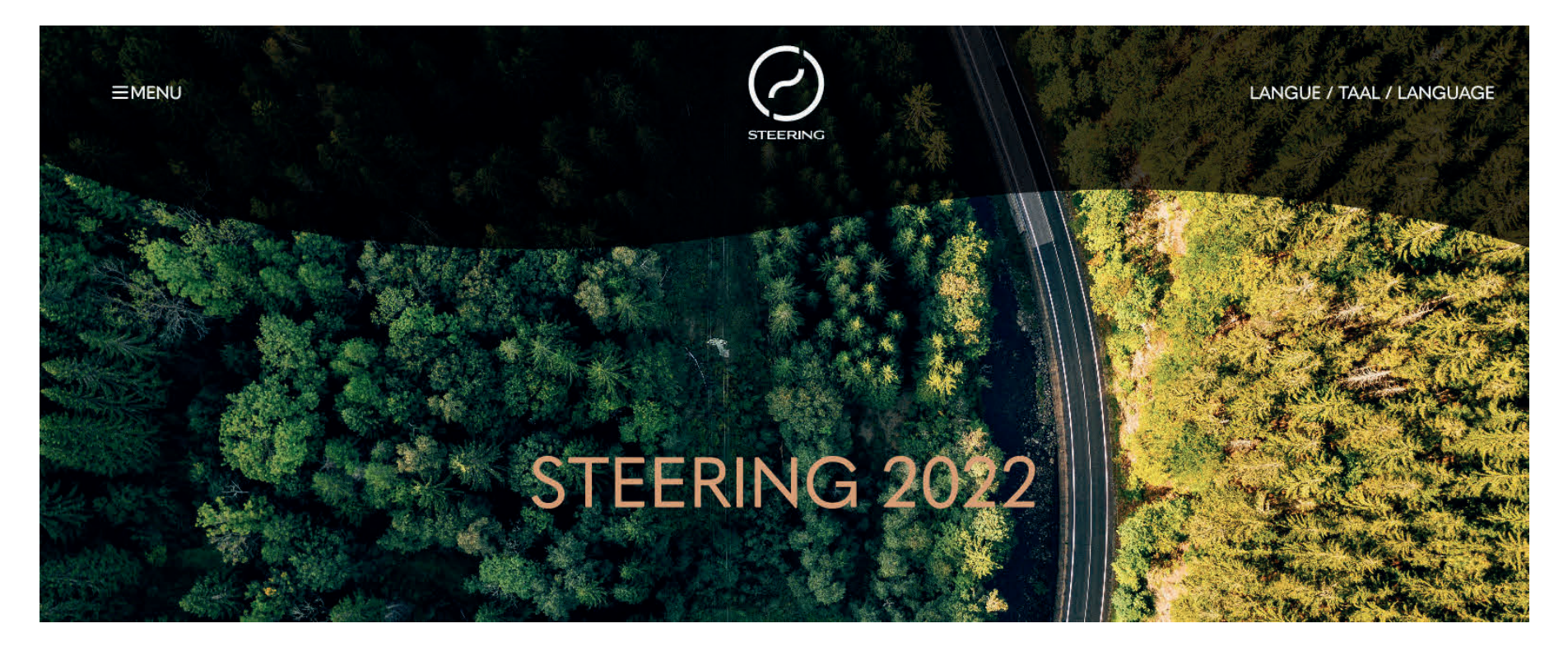

<sup>60</sup> Le header reste fxe, lors du scroll la courbe s'aplatit pour devenir une ligne droite comme ci-dessous.

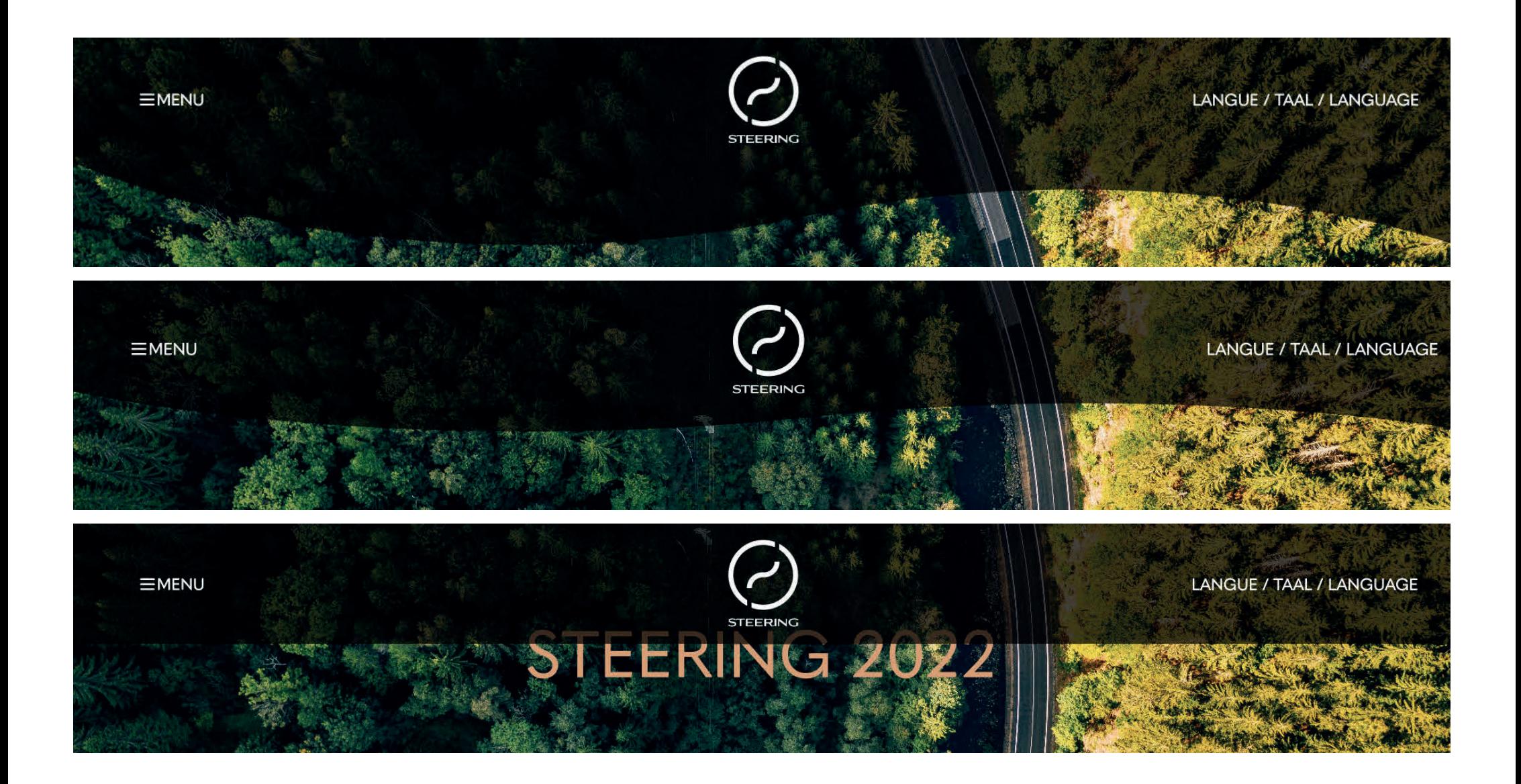

Le footer reprend les couleurs principales de Steering sur fond blanc. Le footer est séparé du contenu de la page par la même courbe que le header.

Le logo est utilisé dans sa version horizontale

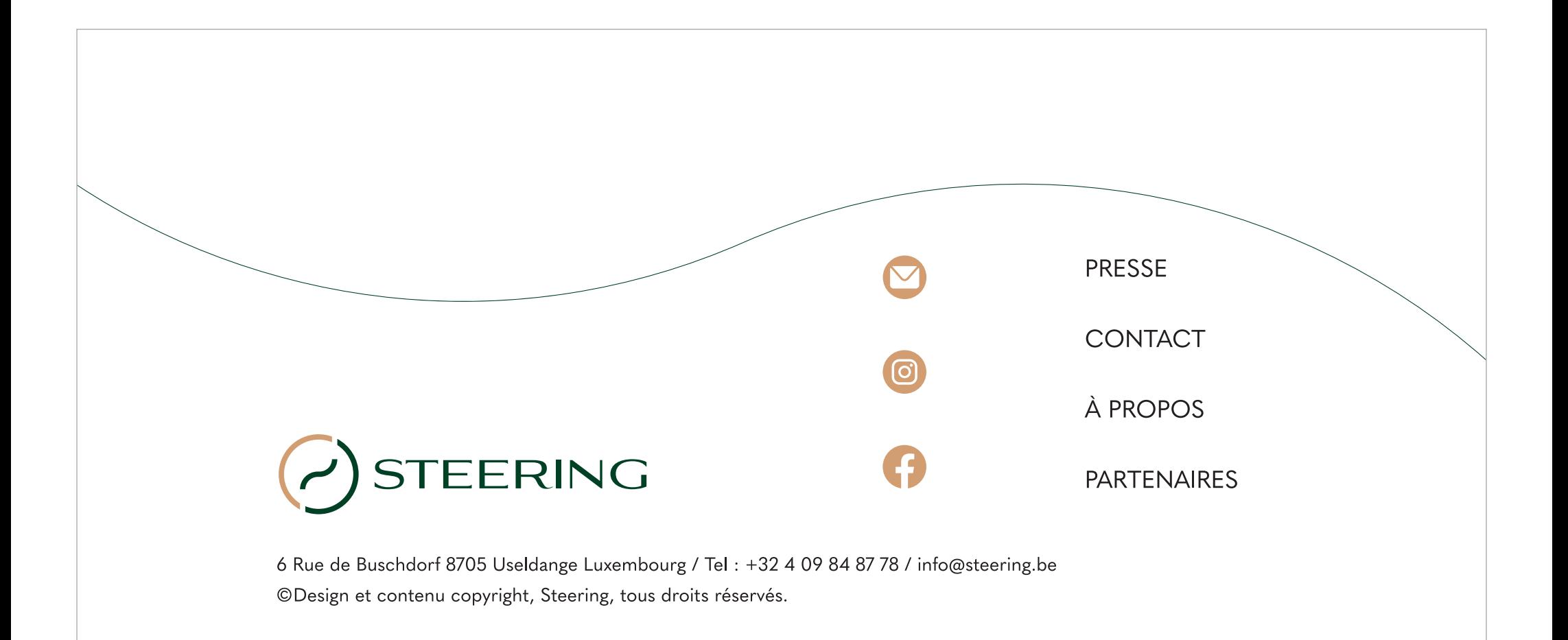

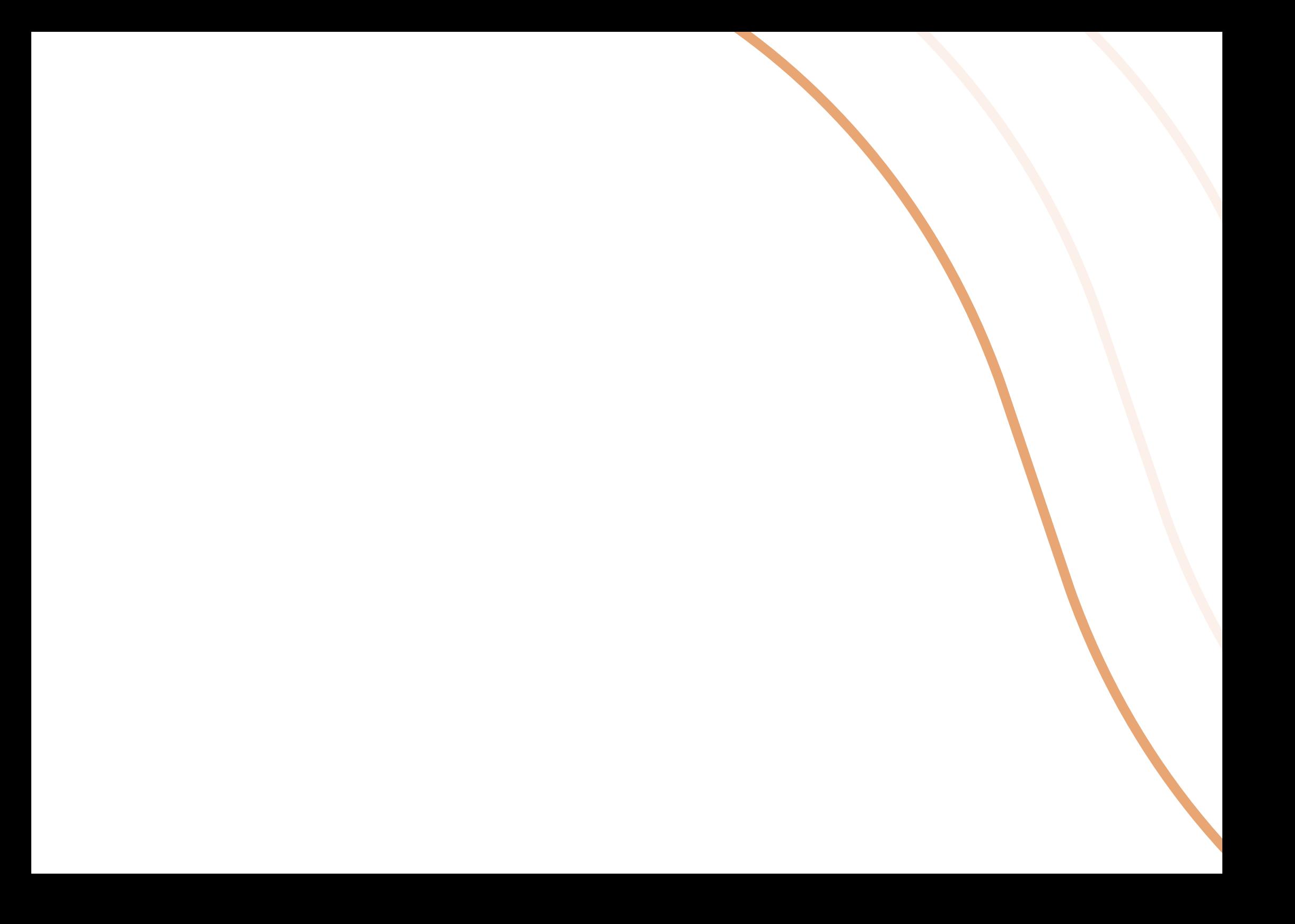

### **9. Les véhicules**

### Véhicule de présentation

Dans le cas où la voiture est blanche (de préférence à privilégier), le logo couleur est utilisé et se place sur les deux portières avant.

Dans le cas d'une voiture d'une autre couleur, ce sont les mêmes règles que l'utilisation du logo sur fond de couleur.

Les éléments graphiques sont construits sur base de la grille (le grand cercle et les deux lignes doivent être présents).

Les inforations se trouvent sur le bas de la porte sous le logo.

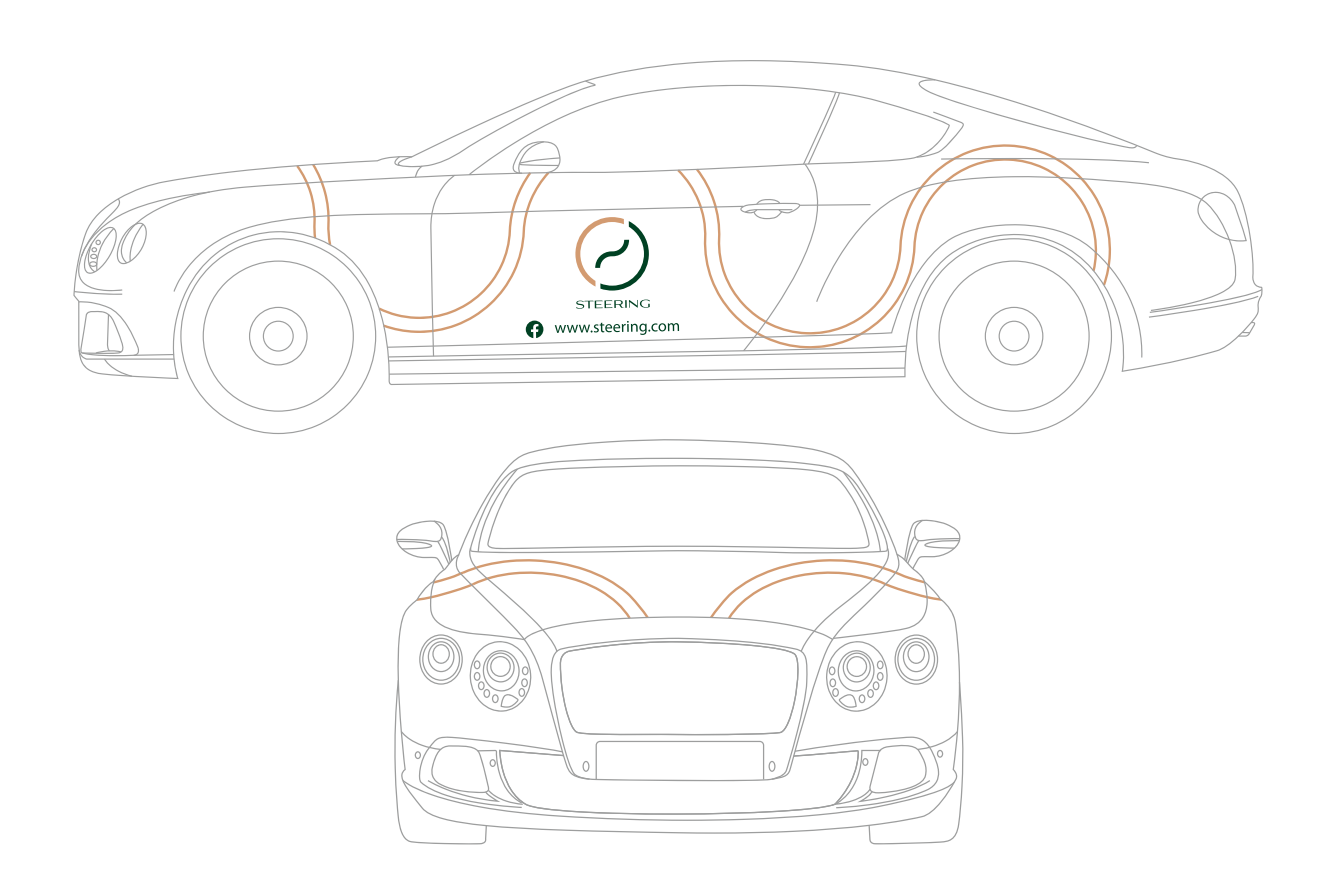

### Utilitaire

Dans le cas où la voiture est blanche (de préférence à privilégier), le logo couleur est utilisé et se place sur les deux portières avant.

Dans le cas d'une voiture d'une autre couleur, ce sont les mêmes règles que l'utilisation du logo sur fond de couleur.

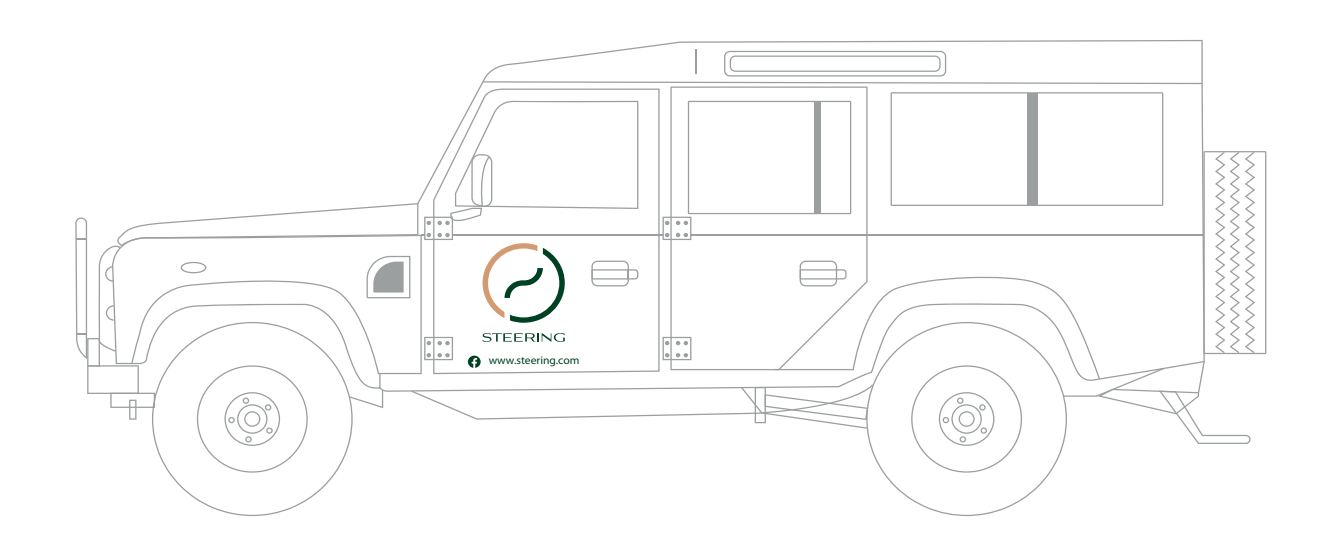